# **Training Seriale Servicii Aleph500 V 20**

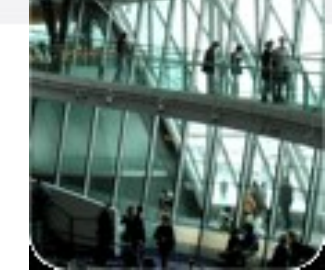

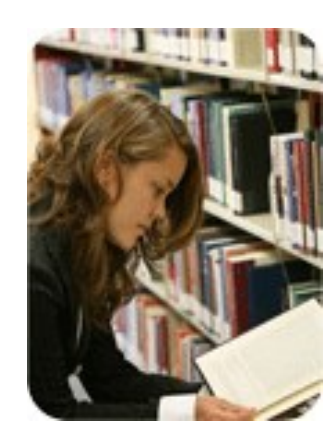

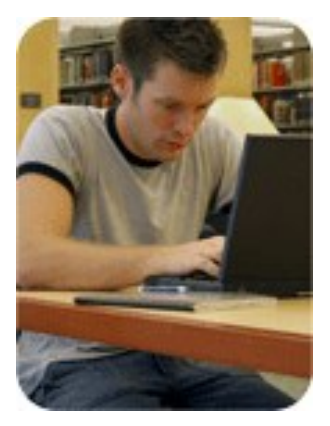

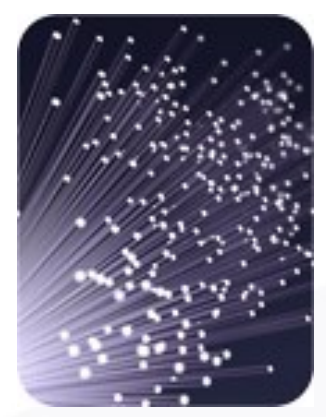

### Dr. ing. Doina Ostafe

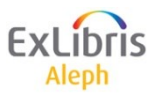

# **Scrisoare de reînnoire a abonamentului (acq-23)**

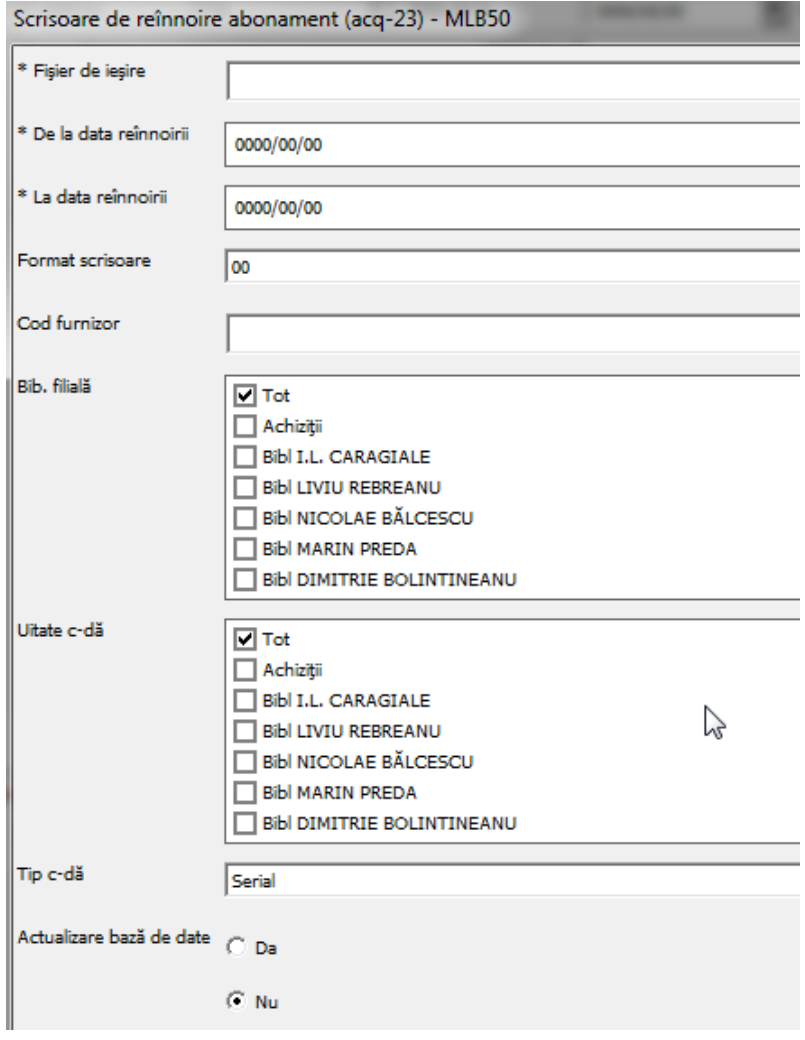

- Acest serviciu trimite unui furnizor o scrisoare care conține o listă a serialelor abonate și/sau comenzilor permanente pentru care se dorește reînnoirea abonamentelor.
- Acest serviciu este identificat în Batch Log și Batch Queue ca *p\_acq\_23*.

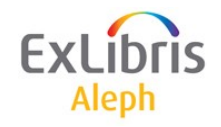

# **Scrisoare de reînnoire a abonamentului (acq-23)**

- Acest serviciu rulează pe comenzi de tip *S* (seriale) și/sau de tip *O* (standing orders) cu o comandă *cu statut SV* (sent to vendor- trimisă furnizorului)
- *verifică* data de reînnoire a abonamentului, pentru fiecare comandă, în raport cu datele definite în intervalul "De la/La" din câmpurile "Data reînnoirii comenzii".
- Dacă se potrivesc, comanda se include în scrisoare și câmpul Data reînnoirii comenzii este actualizat în relație cu câmpul "Ciclu buget".
- Totuși dacă sistemul constată că această nouă dată de reînnoire a comenzii este ulterioară datei din câmpul "Sfârșit abonament", atunci această comandă specifică nu va fi reînnoită și nu va fi inclusă în scrisoare de reînnoire către furnizor.
- Acest serviciu este identificat în Batch Log și Batch Queue ca *p\_acq\_23*.

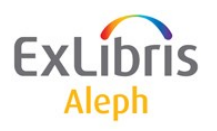

# **Seriale - servicii**

```
Tipărire scrisori reclamații (serial-44)
Raport listă de distribuție (Routing Lists) (serial-07)
Scrisoare către membrii listei (Routing List) (serial-08)
Testare deschidere şablon (Pattern) (serial-12)
Combinare și deduplicare a fișierelor cu șabloane (serial-53)
Lista titlurilor serialelor + Numărul fasciculelor sosite (serial-16)
Tipărire raport fascicule sosite (serial-06)
Statistică fascicule sosite pe filiale - Data (serial-09)
Deschiderea fasciculelor asteptate (serial-13)
Export înregistrări 85x (serial-51)
Import înregistrări 85x (serial-52)
Lista fasciculelor așteptate (serial-17)
Raport atentionare legătorie (bind-01)
Notiță pentru legarea în volum a serialelor (bind-02)
```
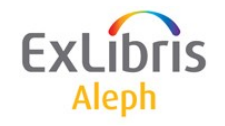

- Acest serviciu tipărește *Scrisori de reclamație sau Rapoarte cu reclamații pentru seriale*.
- Scrisorile pot fi pregătite pentru fiecare furnizor, cu o scrisoare conținând toate reclamațiile, scrisori separate pentru fiecare titlu și filială, sau scrisori separate pe metode de achiziție.
- Rapoartele cu reclamații conțin o listă a reclamațiilor luate în calcul sau ignorând flag-ul CLAIM din înregistrarea abonamentului.

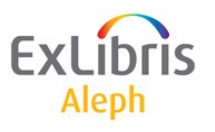

• *Scrisorile de reclamații* vor fi tipărite numai dacă "Reclamații trimise" din formularul Informațiilor despre abonament, este setat pe Da (în cazul în care abonamentul a fost reclamat automat).

Fasciculele serialului cu Statutul de proces al exemplarului **NP** (NePublicat) sunt automat excluse din reclamație.

Opțiunea de *creare Triggers* poate fi folosită pentru a crea o înregistrare trigger pentru fiecare fasciculă reclamată.

Acest serviciu este identificat în Batch Log și Batch Queue ca *p\_serial\_44*.

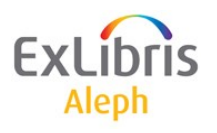

- *Scrisoare pe furnizor/Titlu/Bib. filială*  O scrisoare care include o reclamație pentru un titlu pe bib. filială/unitate care comandă. În acest caz un furnizor poate primi câteva scrisori diferite. Numele formularului este batch-serial-claim-letter.
- *Scrisoare pe furnizor*  O scrisoare care include toate titlurile care se trimit furnizorului. În acest caz, furnizorul va primi o scrisoare cu toate exemplarele sale reclamate. Numele formularului este batch-serialclaim-letter-vend. Această opțiune nu suportă EDI.
- *Scrisoare separată către furnizor pentru fiecare metodă de achiziție* - O scrisoare, care include reclamații separate pe furnizori, titluri și metode de achiziție. Se va genera un formular de scrisoare pe fiecare metodă de achiziție.
- *Raport*  Un raport, care creează raport cu lista de reclamații.
- *Raport (Ignoră flag)*  Un raport, care creează o listă cu reclamații. În plus, ignoră flag-ul CLAIM (Reclamație) în înregistrarea abonamentului.

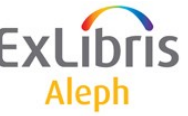

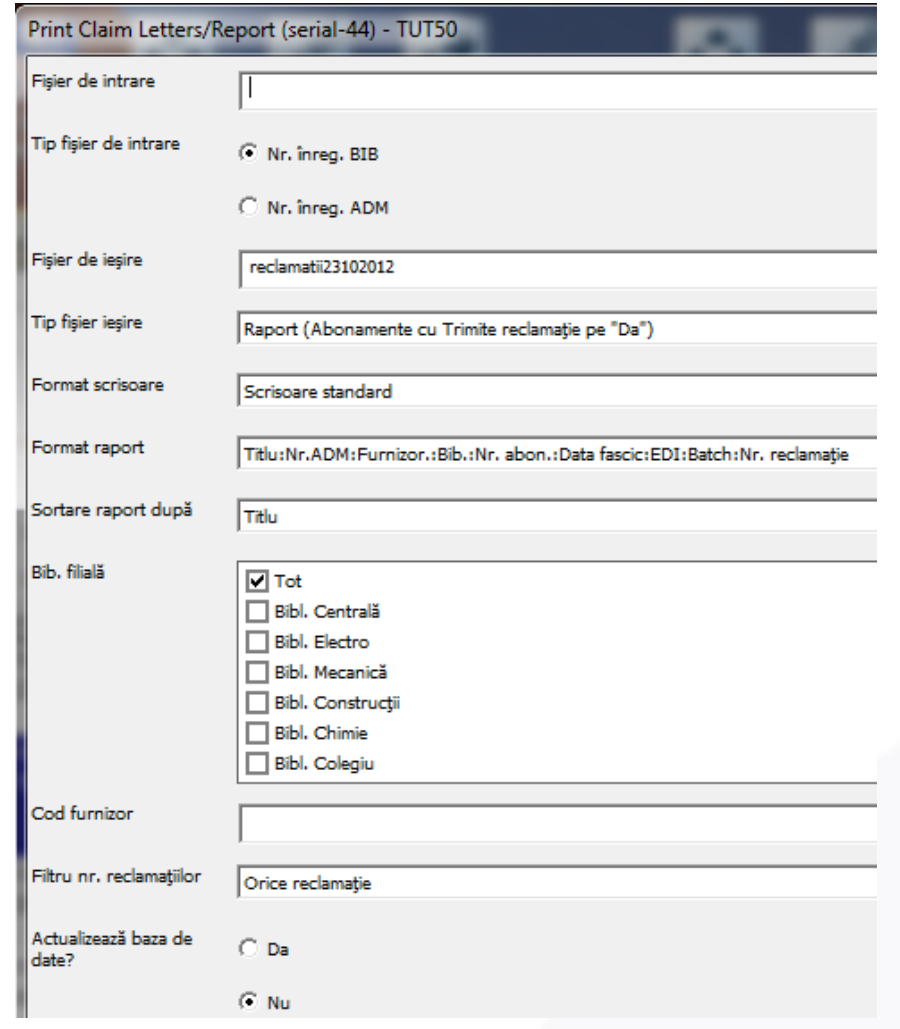

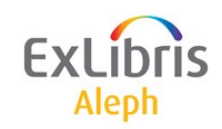

#### 23/10/2012

#### serials-claim-report-00

#### **Serials Claim Report**

Sorted By:

TIT

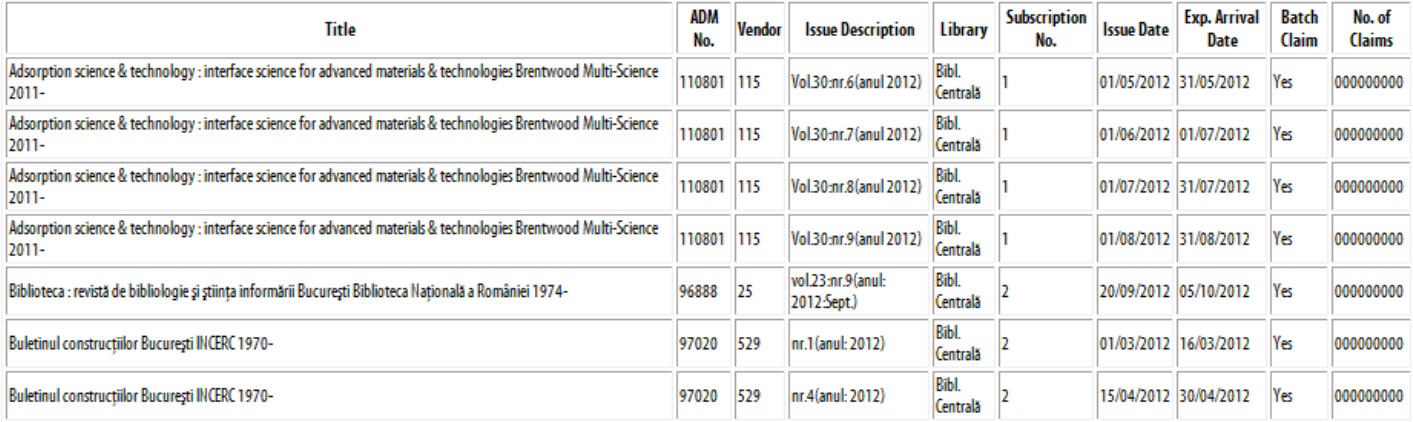

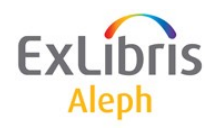

# **Tipărire fascicule sosite (serial-06)**

- *Acest serviciu creează un raport listând exemplarele care au sosit* într-o anumită perioadă de timp.
- Pentru un raport care listează doar numărul de exemplare sosite pe titlu. rulați serviciul *serial-16* (Lista Titlurilor serialelor și numărul de fascicule sosite).
	- Acest serviciu este identificat în Batch Log și Batch Queue *ca p\_serial\_06*.

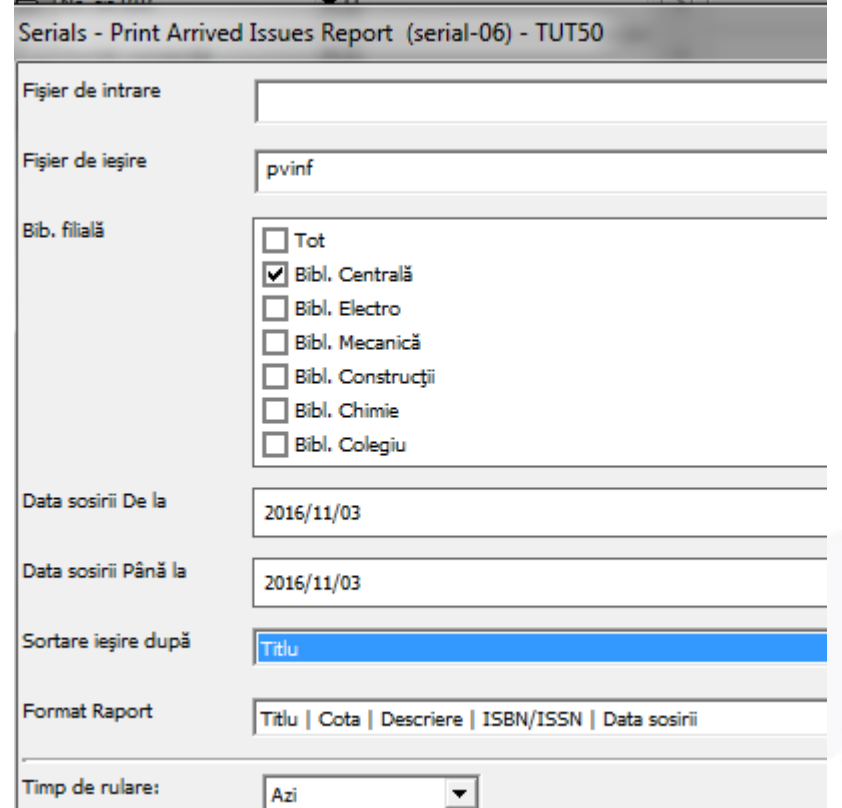

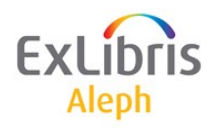

# **Tipărire fascicule sosite (serial-06)**

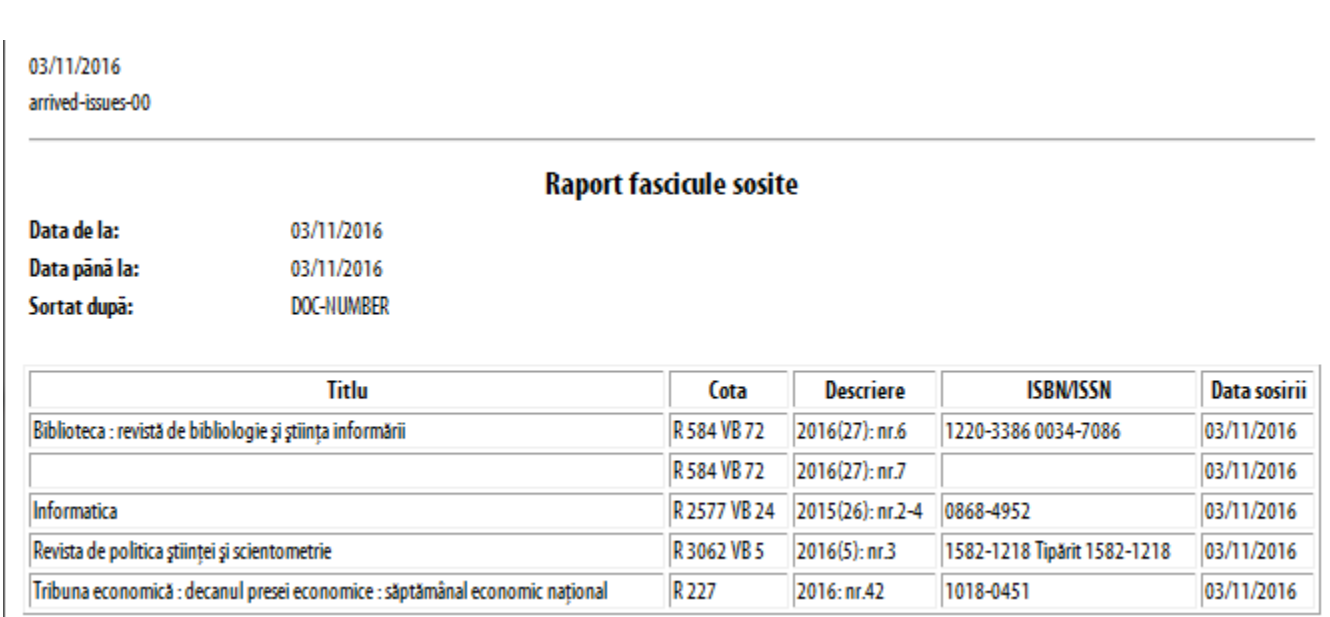

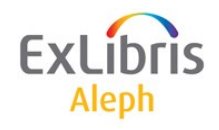

# **Testare deschidere șablon - Pattern (serial-12)**

- Acest serviciu *verifică șabloanele (patterns) serialelor* și încearcă să deschidă următorul ciclu pe baza câmpului level-x pentru înregistrările din fișierul de intrare.
- Fișierele *level-x conțin* informații privind enumerarea și cronologia pentru următorul volumul/ciclul care va fi deschis.
- Job-ul gestionează 2 tipuri de filiere de intrare: fișiere care conțin numerele documentelor sau fișiere în format secvențial ALEPH. Produce 2 fișiere de ieșire: Fișier respinse - conține șabloanele (patterns) eronate.
- Fișier raport conține o descriere scurtă a șablonului următoarelor fascicule.
- Acest serviciu este identificat în Batch Log și Batch Queue ca *p\_serial\_12*.

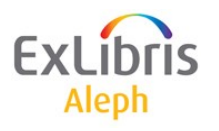

# **Testare deschidere șablon - Pattern (serial-12)**

Selectați **tipul fișierului de intrare**. Dacă selectați documente în **format secvențial ALEPH** fișierul trebuie să fie în *\$data\_scratch*.

 Fișierele în format secvențial ALEPH sunt produse prin rularea serviciului Regăsire înregistrări de catalog (ret-01) și apoi rularea serviciului Descărcare înregistrări MARC (print-03) asupra fișierului de ieșire obținut anterior.

Dacă selectați formatul cu **numere de document**e fișierul trebuie să fie în *\$alephe\_scratch*. Fișierul de intrare trebuie să conțină numerele înreg. HOL sau ADM în următorul format:

[9 caractere, incluzând zerourile dacă sunt necesare] + [cod bibliotecă ADM]. De exemplu: 000053197USM50

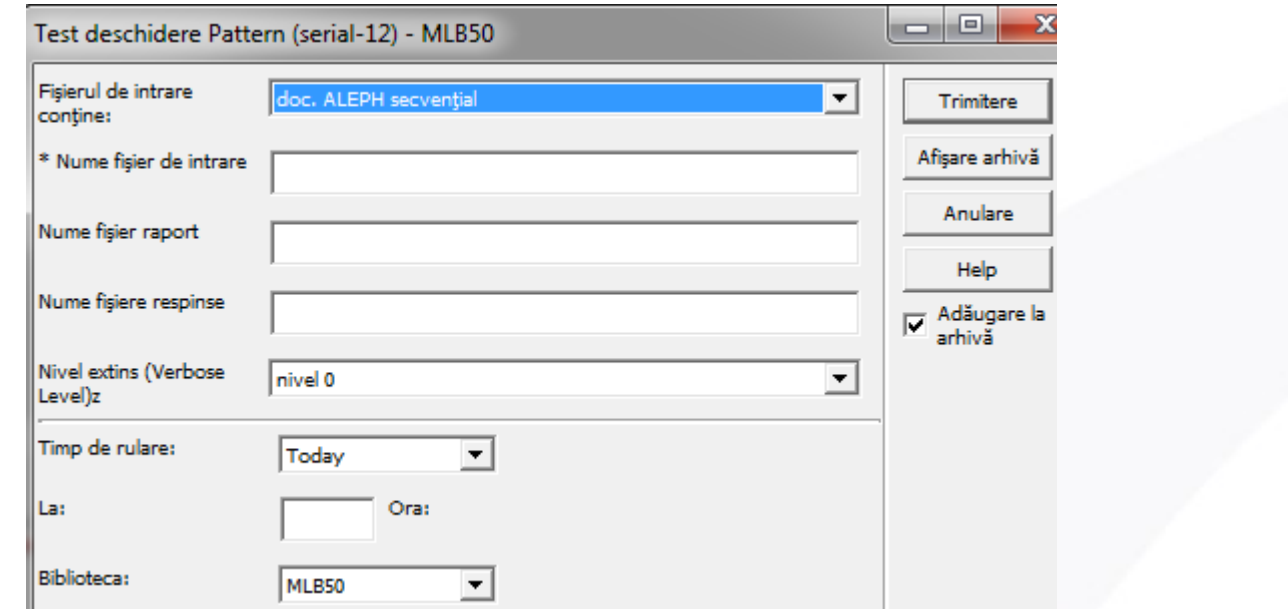

# **Lista titlurilor de seriale și a numărului de fascicule primite. (serial-16)**

- Acest serviciu *regăsește titluri de seriale*  pentru care au sosit fasciculele în intervalul de timp specificat.
- Raportul include titlurile serialelor și numărul de fascicule care au sosit.
- Raportul poate fi generat pentru toate bibliotecile sau doar pentru fasciculele care aparțin unei anumite biblioteci.
- Acest serviciu este identificat în Batch Log și Batch Queue ca p\_serial\_16*.*

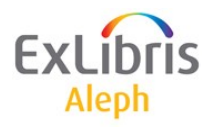

# **Lista titlurilor de seriale și a numărului de fascicule primite. (serial-16)**

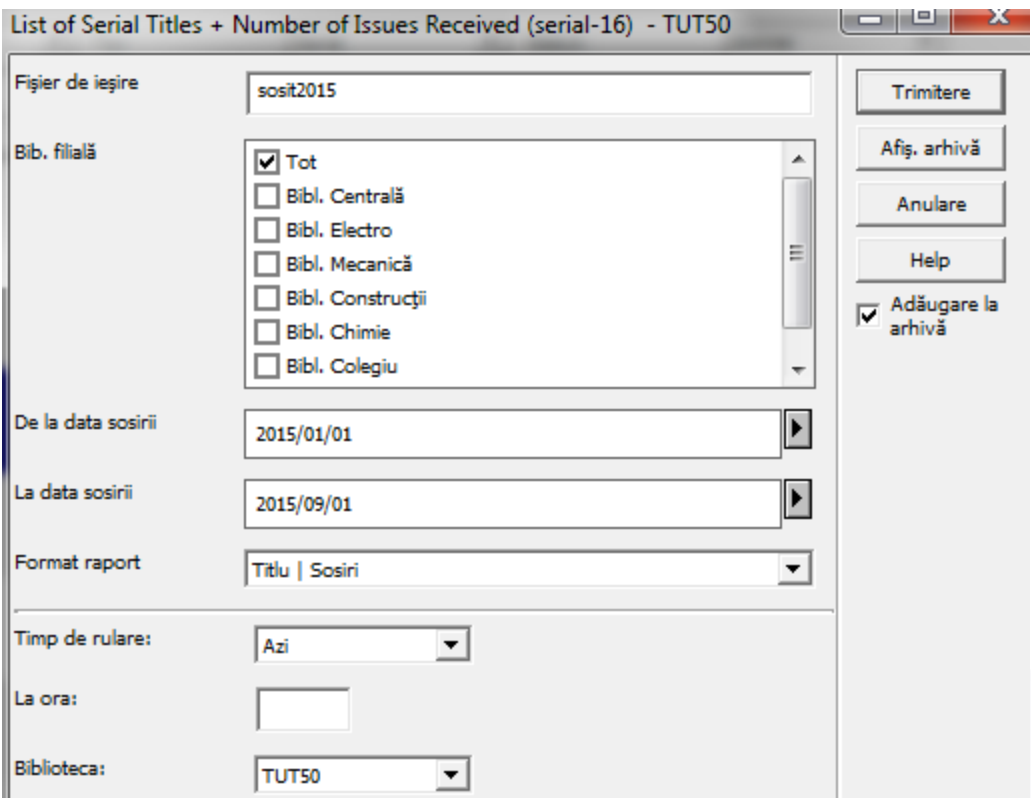

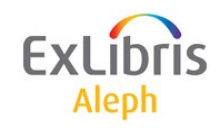

# **Lista titlurilor de seriale și a numărului de fascicule primite. (serial-16)**

23/09/2015 number-of-issues-00

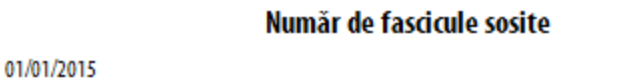

De la data: La data:

01/09/2015

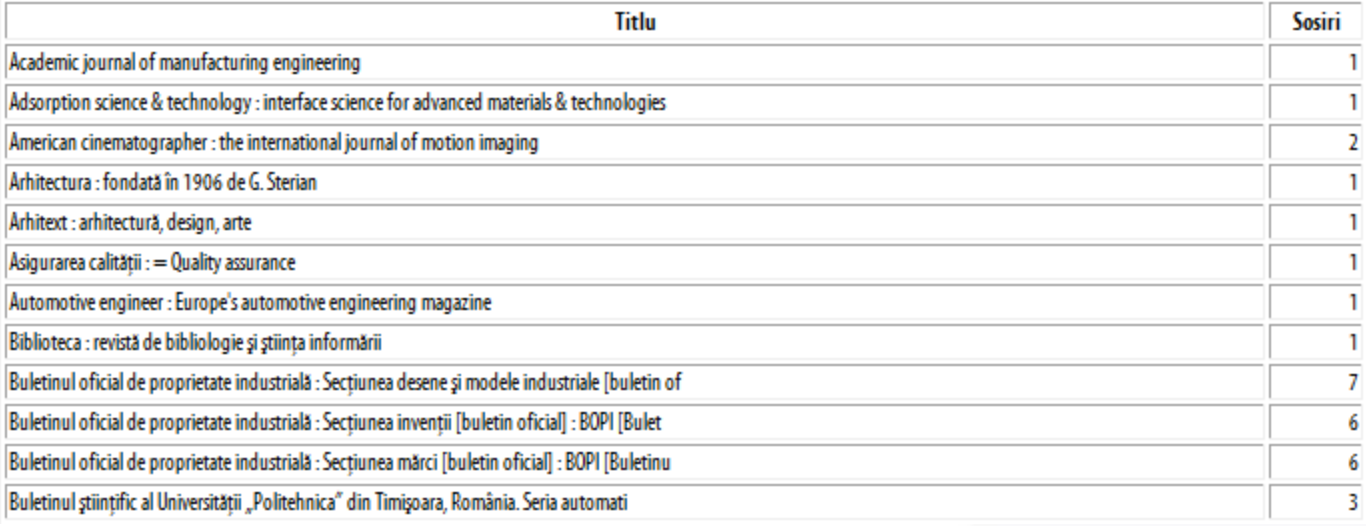

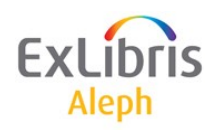

# **Lista fasciculelor așteptate (serial-17)**

• Acest serviciu regăsește *o listă a fasciculelor așteptate să soseas*că într-o perioadă de timp. Scopul listei este să permită utilizatorului introdusă zerouri în exemplar pentru fasciculelor recepționate (check-in). Lista include barcodurile care pot fi introduse în bara de căutare a serialelor pentru acces direct la o anumită fasciculă.

Acest serviciu este identificat în Batch Log și Batch Queue ca *p\_serial\_17*.

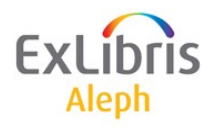

# **Serial-17**

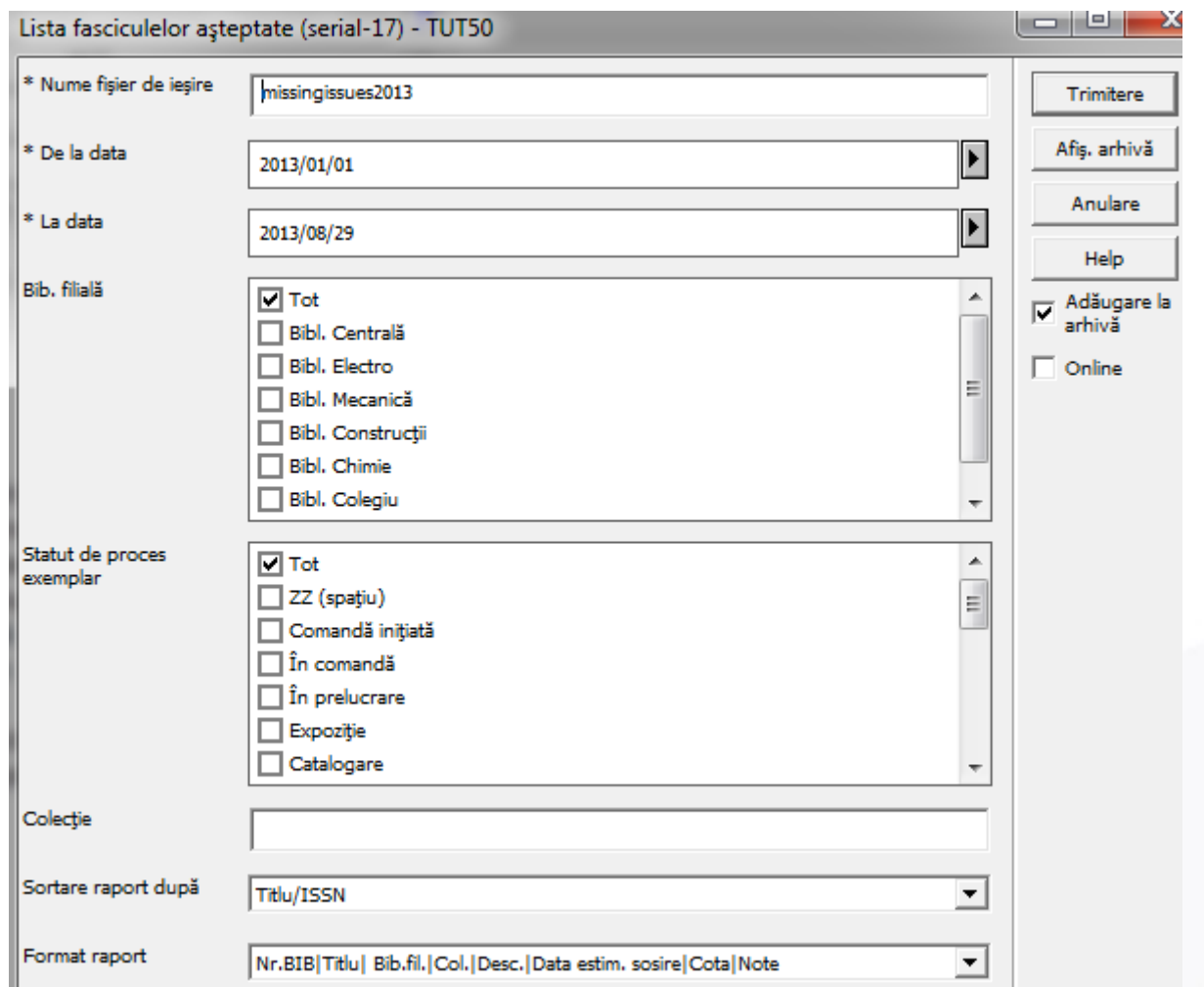

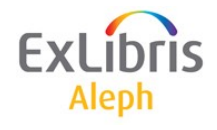

# **Serial-17**

#### 29/08/2013

serial-expected-arrival-00

### Lista fasciculelor ce sunt așteptate să sosească

Fascicule așteptate în perioada: 01/01/2013 până la 29/08/2013

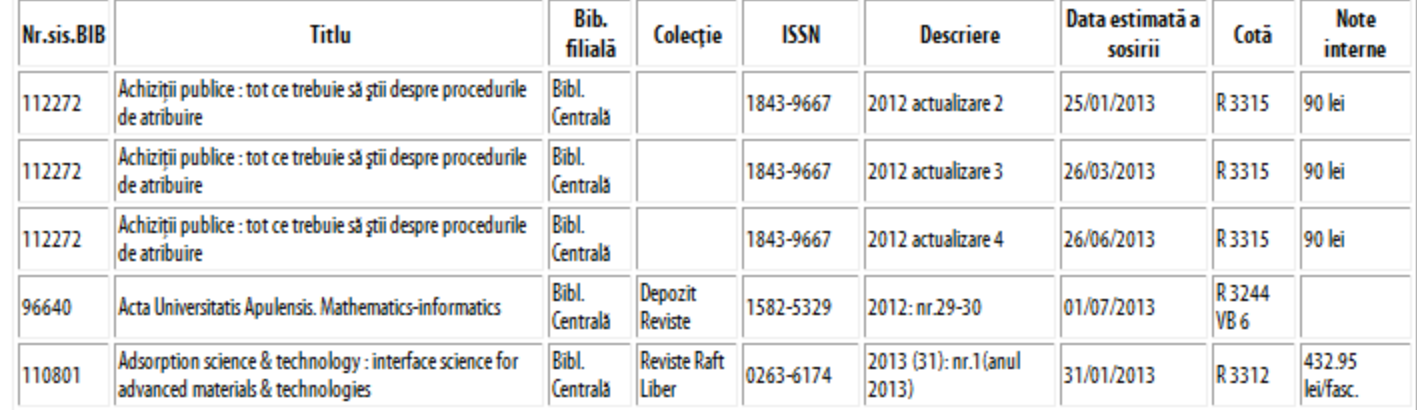

**ExLibris Aleph** 

# **Statistici sosiri fascicule pe filiale - date (serial-09)**

- Acest serviciu produce un *raport statistic al numărului de fascicule* care au sosit într-un anumit interval de timp. Rezultatele sunt grupate pe biblioteci filiale și în cadrul acestora pe colecții.
- De ex. pentru fiecare bibliotecă filială se furnizează totalul sosirilor. În plus se face totalul general pentru toate bibliotecile filiale. Notă! Serviciu Statistici sosiri fascicule pe filiale - date ia în considerare doar tipul materialului *FASCICULĂ - ISSUE*.

Se poate rula serviciul serial\_09 pentru una sau mai multe biblioteci filiale sau pentru toate.

• Acest serviciu este identificat în Batch Log și Batch Queue ca *p\_serial\_09*.

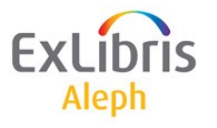

# **Statistici sosiri fascicule pe filiale - date (serial-09)**

Arrivals of issues, period: 20160101 - 20161104; SBL - ALL

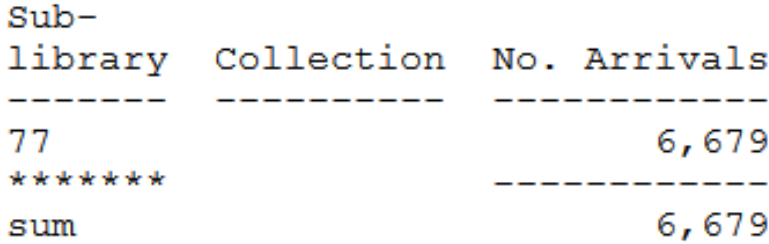

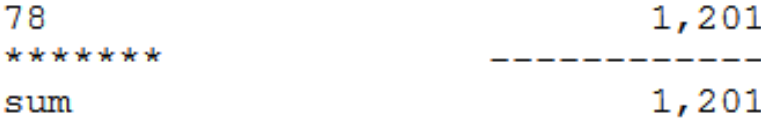

TOTAL Arrivals Stats for sublibraries ALL 20160101 - 20161104

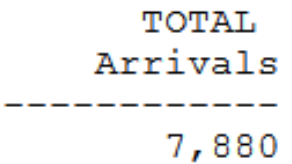

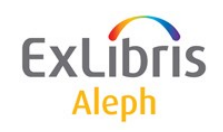

# **Deschidere exemplare – două metode**

### *Metoda 1* (recomandată)

• Utilizarea serviciului '*serial-13*' - Deschide fasciculele așteptate

### *Metoda 2* (manual, pe abonamet)

1. Cu butonul *Deschide tot*, din *Lista abonamentelor*.

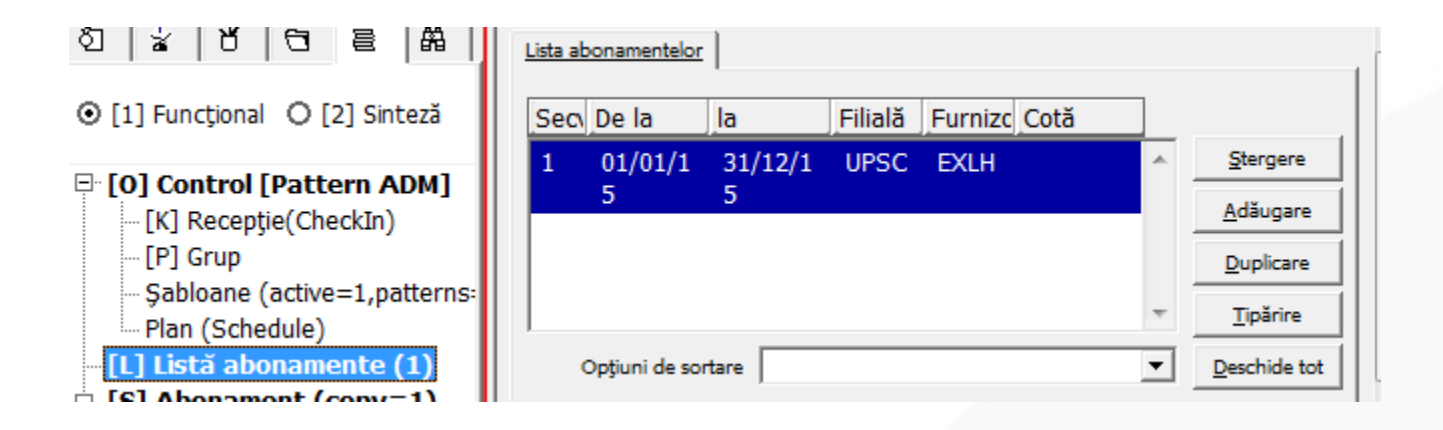

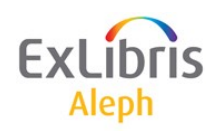

# **Deschidere exemplare – două metode**

### *Metoda 2* (manual pe abonamet)

2. Dacă lucrați cu un formular din Plan (Schedule) pentru predicție, clic pe butonul **Deschide exemplare** din tab-ul **Extinderea planificării** din panoul de jos.

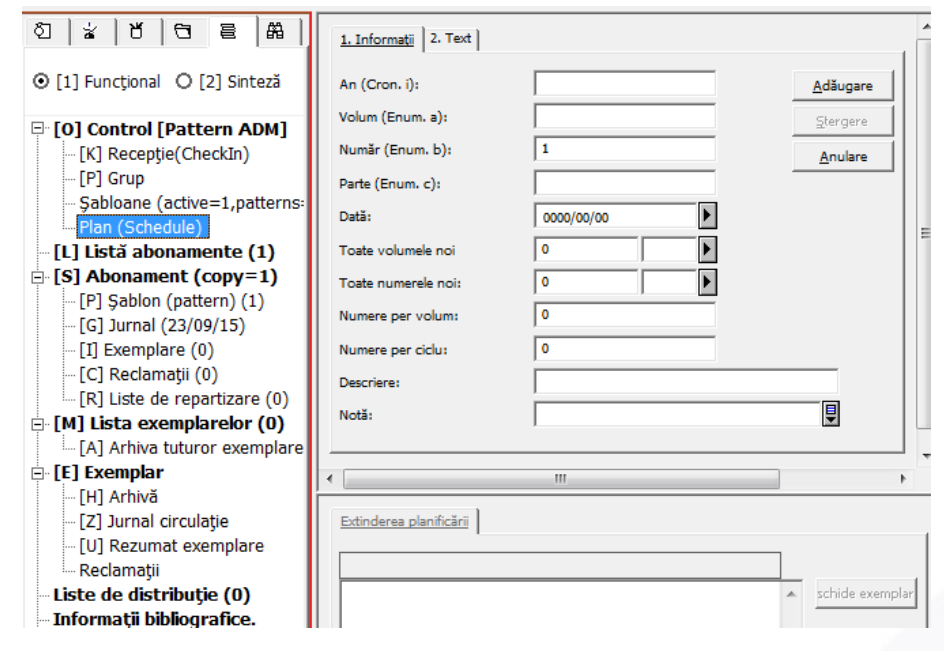

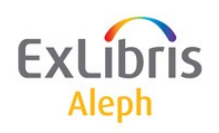

# **Deschidere exemplare – Metoda 1**

- *Serviciul seri*al-13 va 'deschide' toate exemplarele de seriale până la sfârșitul ciclului curent (de ex. creează exemplare și le face 'așteptate').
- Odată ce este deschis ciclul, câmpul 853X este actualizat în înregistrarea HOL (de ex. 'sare' la noul număr de volum, an dată fasciculă).

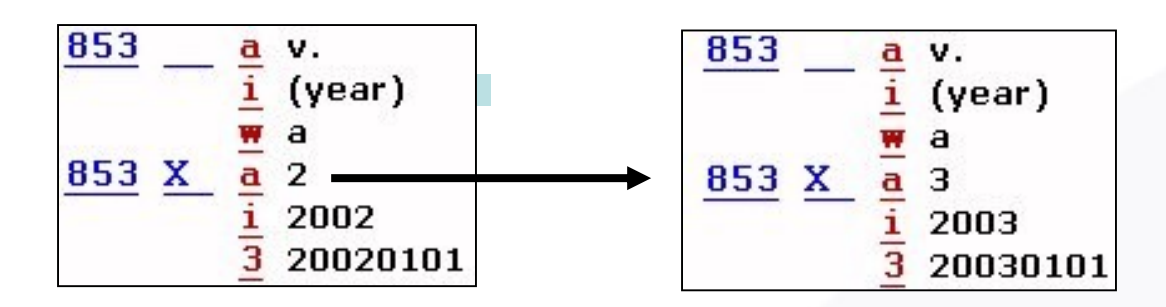

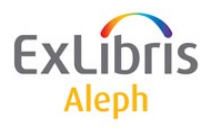

# **Export înregistrări 85x (serial-51)**

- Acest serviciu este utilizat pentru a *exporta perechile de câmpuri de predicție* a serialului (853/853X, 854/854X și 855/855X) din biblioteca dvs. la un titlu identic din altă bibliotecă.
- Pentru fiecare înregistrare ADM sau HOL care are una sau mai multe asemenea 85x perechi pentru schema de predicție a publicației, acest serviciu va scrie în aceste câmpuri, precum și în câmpurile MARC21 001, 022, 035 și 245, într-un fișier numit *export\_85x.dat* din directorul *data\_scratch* al bibliotecii ADM/HOL.

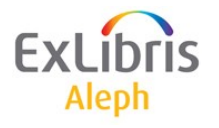

# **Export înregistrări 85x (serial-51)**

- Acest fișier poate fi apoi trimis altei biblioteci pentru potrivire cu baza de date proprie, și pentru descărcarea perechilor de câmpuri pentru predicție, când se găsește potrivirea. Cealaltă bibliotecă va trebui să ruleze serviciul *Import înregistrări (b-serial-52)*.
- Acest serviciu este identificat în Batch Log și Batch Queue ca *p\_serial\_51*.

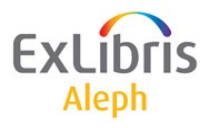

# **Import înregistrări 85x (serial-52)**

- Acest serviciu este utilizat pentru a importa perechile de câmpuri de predicție a serialului (853/853X, 854/854X și 855/855X) din biblioteca dvs. la un titlu identic din biblioteca dvs.
- Sistemul verifică înregistrările din biblioteca BIB specificată cu datele din fișierul importat export\_85x.dat (care trebuie să fie pus în directorul data\_scratch al bibliotecii ADM).
- Când se găsește o potrivire al oricărui câmp MARC 001, 020, 022, 035, vor fi importate câmpurile pereche de predicție (853/853X, 854/854X și 855/855X) din acel fișier, în înregistrări ADM sau HOL care sunt legate de înregistrări BIB. Notați că există posibilitatea de a specifica alte câmpuri (și indexurile lor relevante) care se potrivesc cu tabelul. În caz orice standard MARC poate fi utilizat în procesul de potrivire.

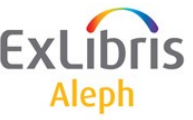

# **Import înregistrări 85x (serial-52)**

- Sistemul creează și un fișier log care listează toate potrivirile găsite, pentru a-l lectura înainte de importul curent de date. **Trebuie să selectați biblioteca ADM din meniul drop-down, în câmpul bibliotecii, pentru a rula acest serviciu.**
- **Notă:**

Acest serviciu necesită definirea relației ADM-HOL în "library\_relation", după cum urmează: *HOL USM50 USM60* - **de asemenea într-o singură bibliotecă HOL**.

• Acest serviciu este identificat în Batch Log și Batch Queue ca *p\_serial\_52*.

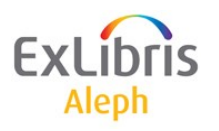

Pot fi utilizate de către biblioteci cu colecții similare de seriale, pentru a schimba șabloane de predicție pentru aceste titluri, Serviciile batch:

- *serial-51* (pentru export)
	- și
- **serial-52** (pentru import)

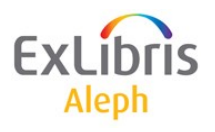

# **Teoria rutării**

- Rutare înseamnă împrumutarea noilor fascicule sosite, dintrun anumit titlu, unui grup de utilizatori sau personal al bibliotecii/universității - profesori.
- Sistemul împrumută automat orice nouă fasciculă din titlul respectiv, ' Liderului grupului' (sau unu membru al grupului sau unei entități precum "Biotechnology Group" care are o înregistrarea de utilizator).
- Data scadentă este calculată prin multiplicarea numărului de membrii ai grupului cu numărul de zile cât are dreptul să țină o fasciculă fiecare membru al grupului.
- Lista de repartizare este legată la abonamente pot fi create mai multe liste pentru fiecare abonament.

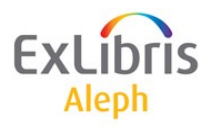

# **Listă de distribuție - rutare**

Dacă există o listă de distribuție înregistrată la un abonament va apărea mesajul:

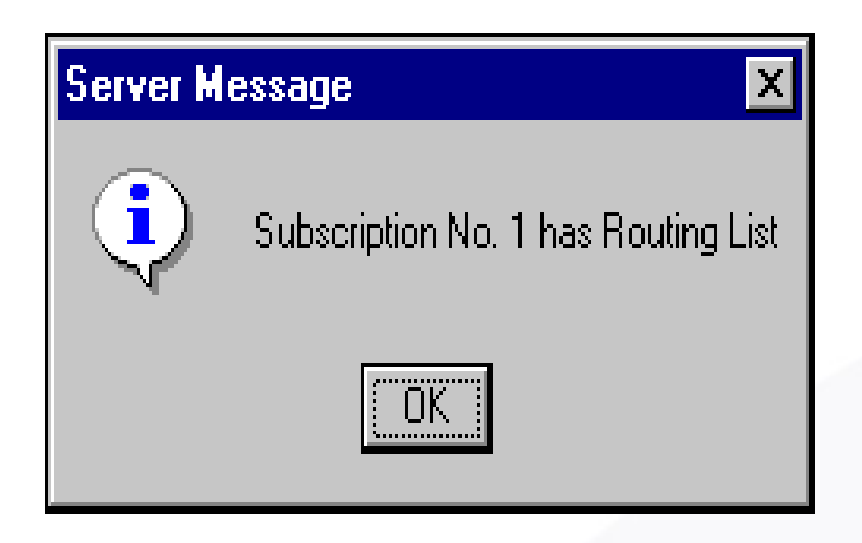

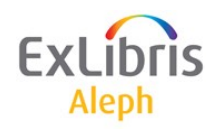

# **Definirea unui grup de rutare**

- Pentru a adăuga un nou grup, deschideți nodul **Listă de repartizare** sub nodul unui abonament specific și clic pe **Nou**.
- Completați în tab-ul **Info.repartizare** din panoul de jos și clic pe **Adăugare**.

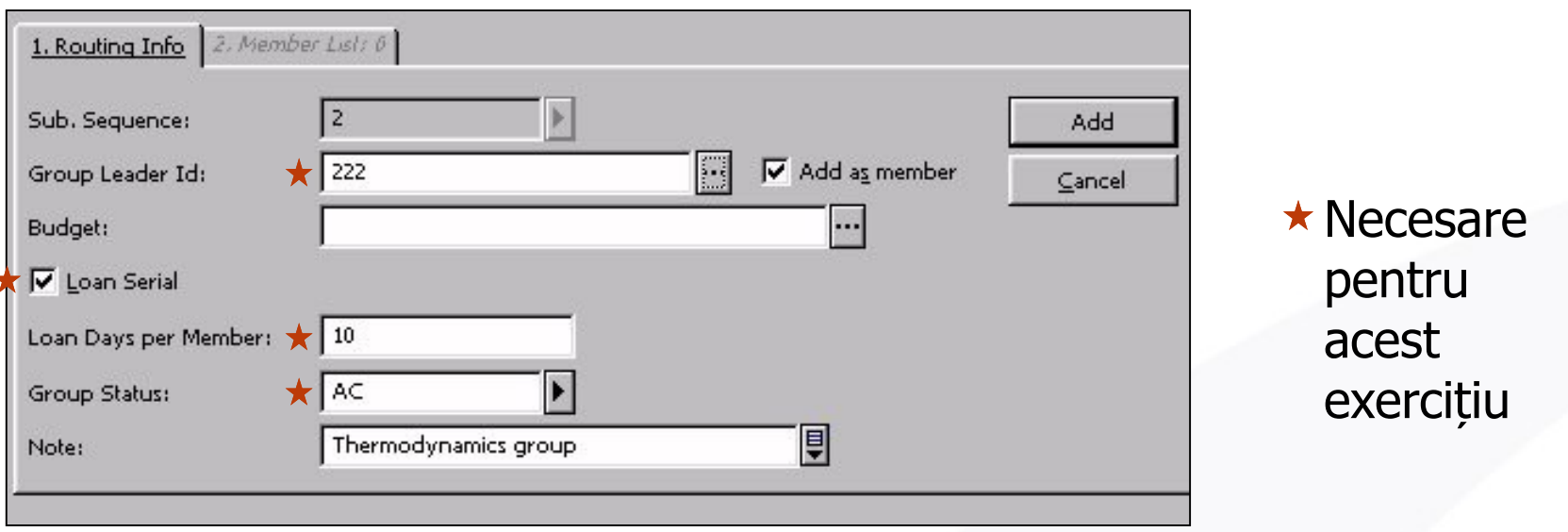

• Utilizați Duplicare din panoul de sus pentru a copia un grup existent.

# **Adăugarea membrilor grupului**

- Pentru a adăuga membrii, clic pe *Lista Membrilor* din tab-ul cu același nume din panoul de jos.
- Clic pe *Nou* pentru a începe adăugarea noilor membrilor și actualizați pe măsură ce adăugați unul din lista utilizatorilor.
- Utilizați *săgețile* pentru a muta un membru mai sus sau mai jos în listă.

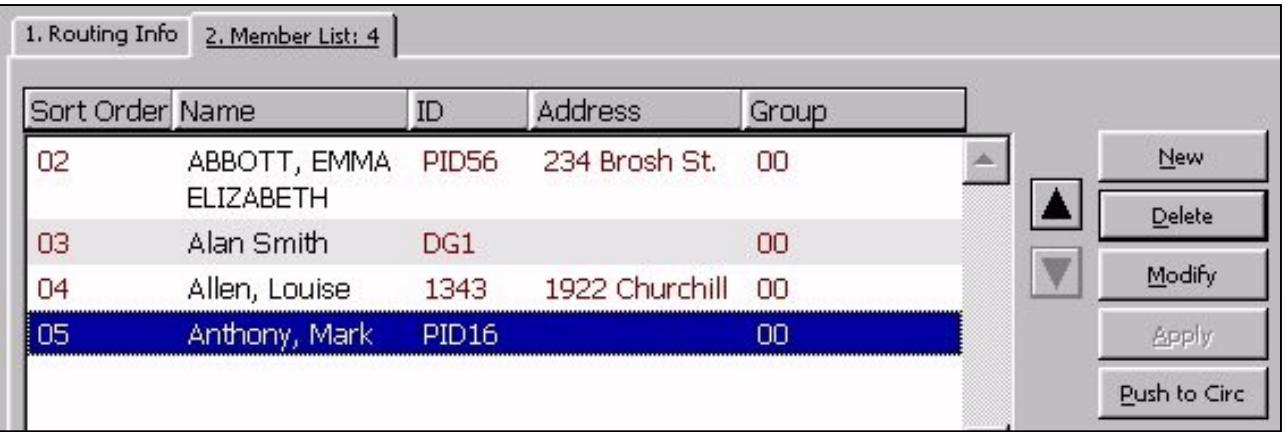

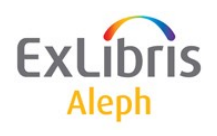

# **Rutarea ca circulație**

!!! Atenție: *Un utilizator* poate fi doar pe o *listă/titlu*. *Un lider* de grup *poate 'conduce' mai multe grupuri pe titlu*.

- Fiecare fasciculă va fi *automat împrumutată Liderului*  grupului a primului grup de repartizare.
- *La completarea 'turului'* printre membrii grupului, odată ce s-a întors la bibliotecă, va *fi automat împrumutat următorului gru*p, dacă există.
- Circulația fasciculelor rutate poate fi urmărită în *Lista de repartizare* și ecranul de Exemplare din Achiziție/Seriale, precum și în WEB OPAC și în Circulație.

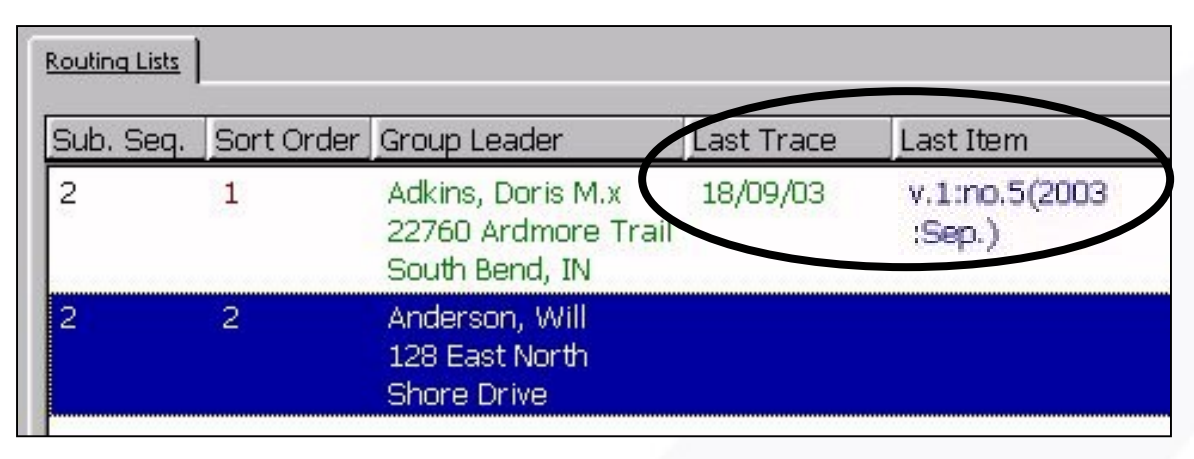

Aleph

# **Rutarea ca circulație**

- Tabelele definite pentru verificarea circulației se aplică la împrumuturile prin listele de repartizare dar nu opresc rutarea.
- Dar este afișat un mesaj când se descoperă vreo problemă pe parcursul acestui împrumut.

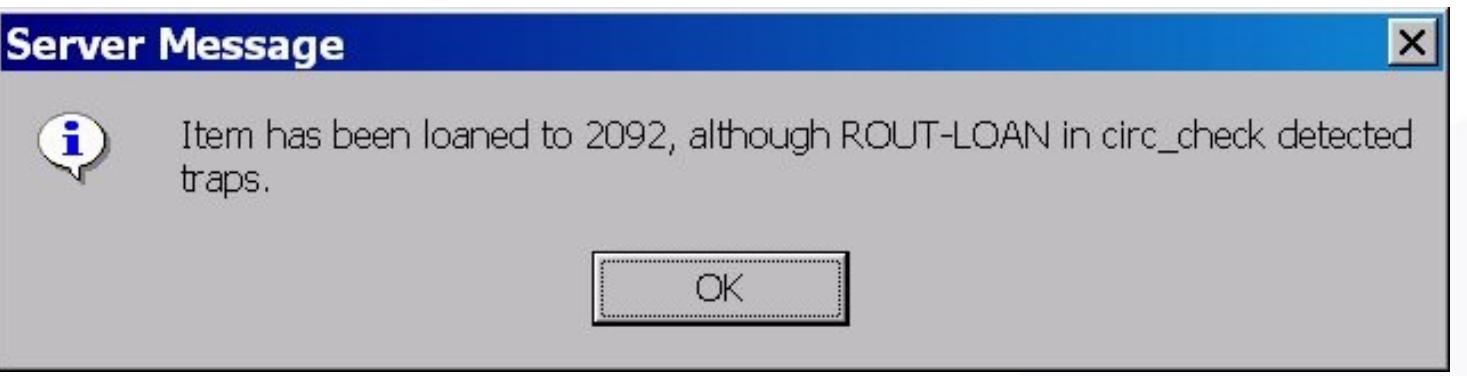

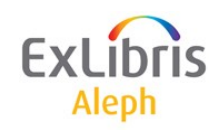

# **Documente și rapoarte pentru Lista de rutare**

- Documente de rutare
- Când sosește un exemplar al cărui abonament are o listă de repartizare, sunt disponibile următoarele formulare de tipărit:
- Lista de repartizare a serialului (pentru a fi plasată în interiorul exemplarului repartizat)

- Raport rutare
- Raport al listelor de repartizare/rutare *(serial-07*)
- Scrisori către membrii Listei de repartizare (*serial-08*)

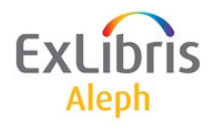

# **Raport al listelor de rutare (serial-07)**

- Acest serviciu creează un raport listând *titlurile serialelor* care sunt distribuite utilizatorilor bibliotecii.
- Arată utilizatorii în ambele roluri ca *Leader* al listei de rutare (de distribuție) și ca *Membru* al grupul de distribuție. Raportul este sortat după utilizator.
- Puteți vedea raportul și doar pentru un anumit utilizator.
- Acest serviciu este identificat în Batch Log și Batch Queue ca *p\_serial\_07*.

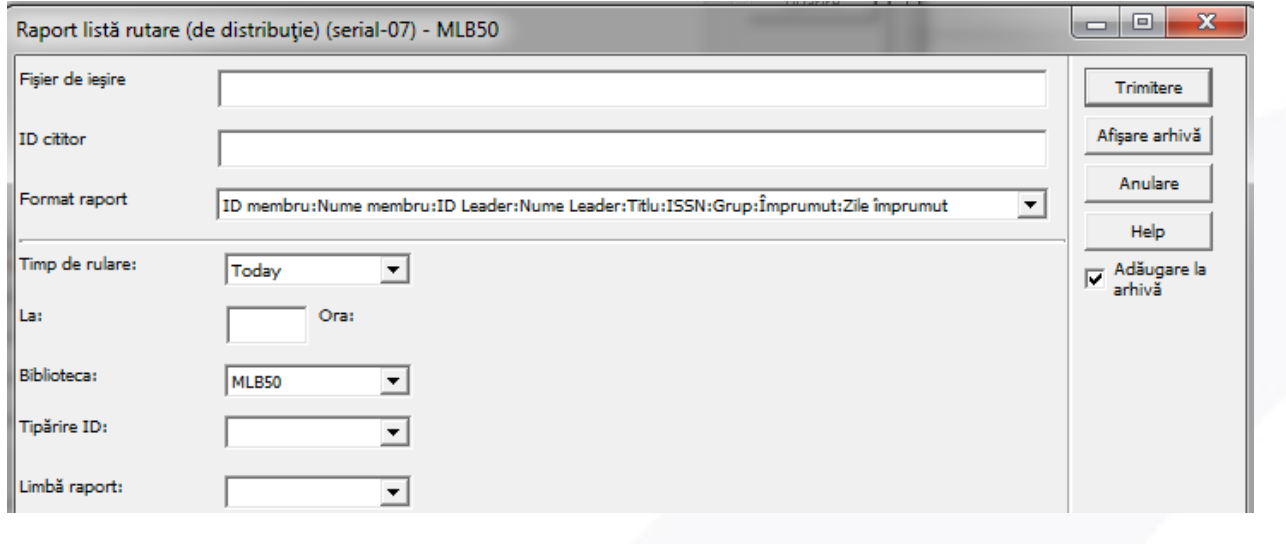

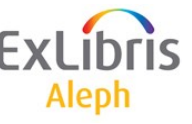

# **Listă de distribuție - rutare**

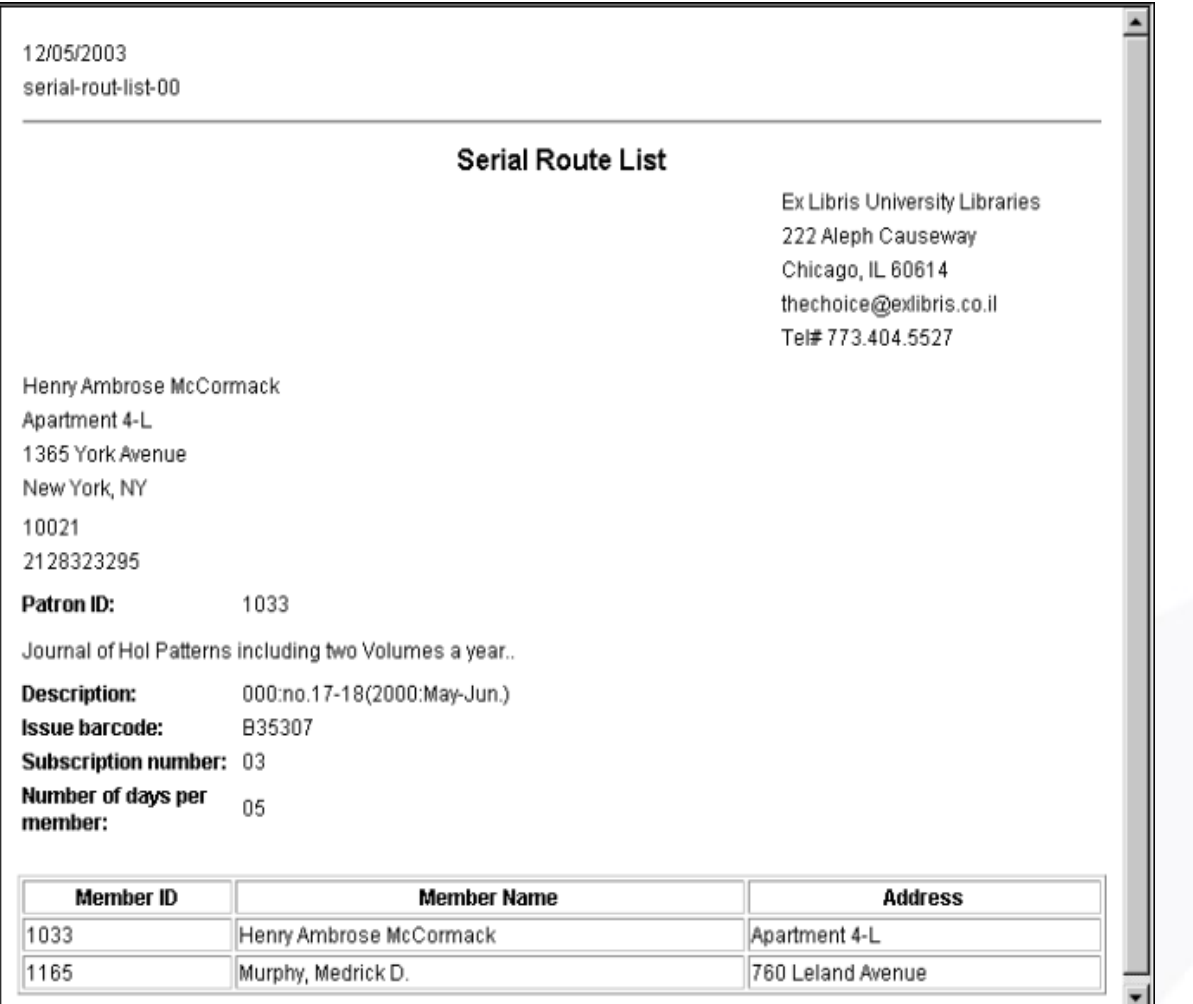

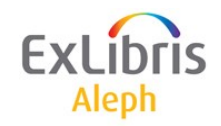

# **Scrisori către membrii Listei de repartizare (serial-08)**

- Acest serviciu *trimite o scrisoare* fiecărui membru pentru fiecare grup de distribuție, *cu titlurile care circulă* în toate grupurile la care aparțin.
- Acest serviciu este identificat în Batch Log și Batch Queue ca *p\_serial\_08*.

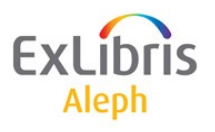

# **'One-off' și reclamare în lot (Batch)**

- Reclamare manuală 'One-off'
- Aceasta poate fi făcută pe exemplar. Lista reclamațiilor va conține reclamațiile alături de răspunsurile furnizorilor.
- Reclamare Batch claiming
- Dacă, este Yes, în căsuța de Trimitere reclamații, în tab-ul Abonament Info (2), reclamațiile se vor trimite dacă:
- O fasciculă nu a sosit până la data la care era așteptată EDA (Expected Date of Arrival) - și a fost rulat serviciul 'Tipărire scrisori de reclamații' (serial-44).

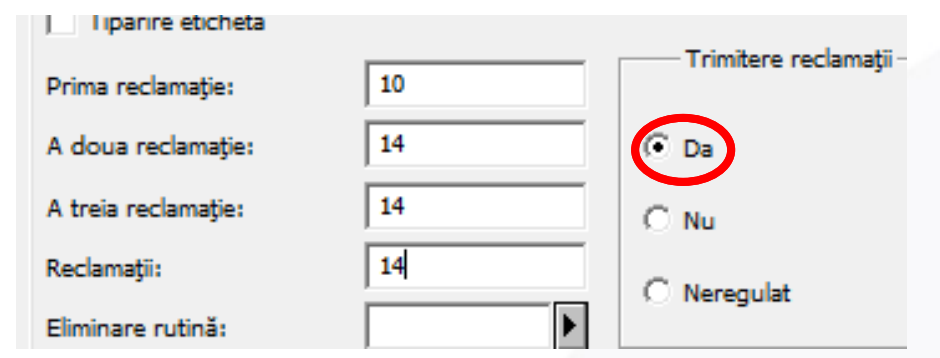

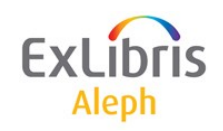

# **Reclamare 'One-off'**

- Pentru a trimite o reclamație manual clic pe butonul **Reclamație** din nodul **Recepție** și apoi **Reclam.nouă** pentru a deschide un formula predefinit de reclamații, apoi **Adăugare**
- O listă de reclamații pe abonament se poate găsi sub nodul Reclamații.

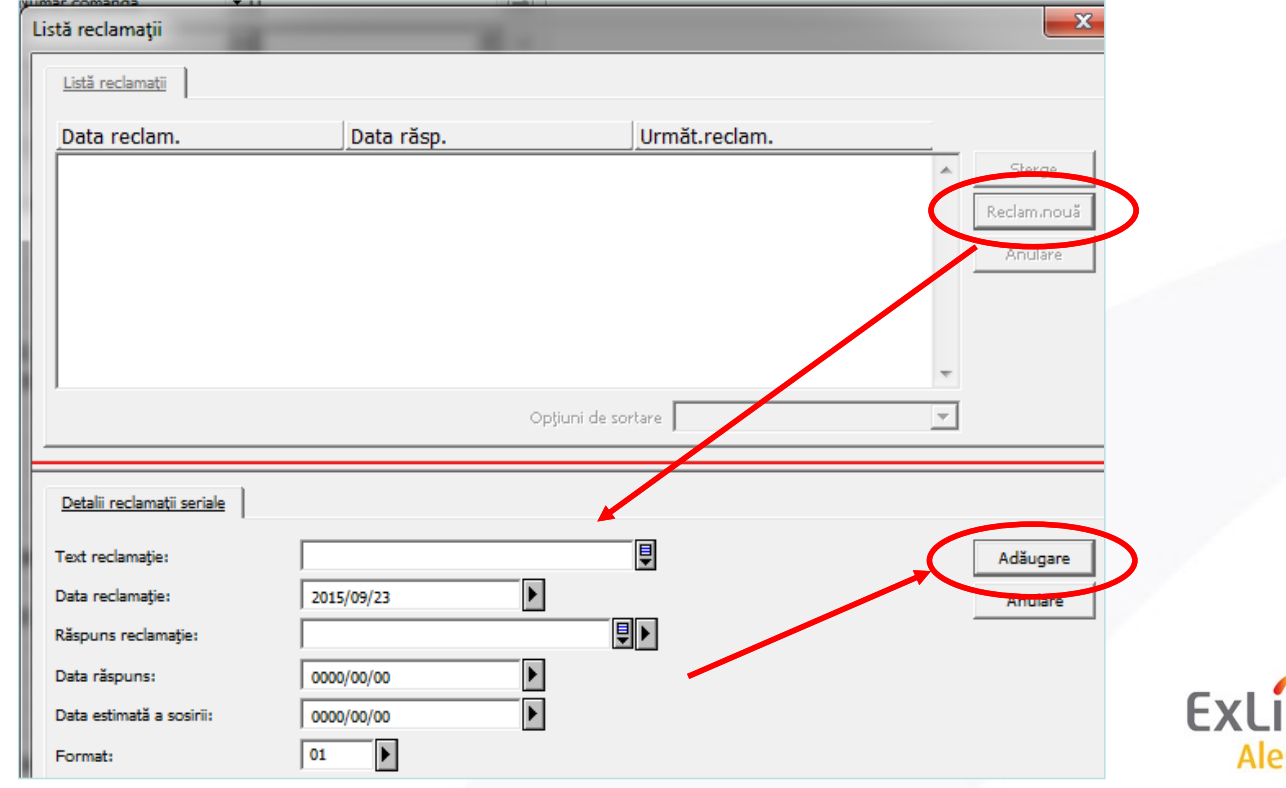

# **Reclamare 'One-off'**

- Text reclamație text suplimentar, față de textul predefinit în formularul reclamației.
- Răspuns reclamație aici puteți nota pe scurt răspunsul furnizorului
- Data estimată a sosirii modificați data EDA pe baza răspunsului furnizorului
- Format alegeți din formatele scrisorilor predefinite (de ex. reclamație standard, material deteriorat, copie duplicat).

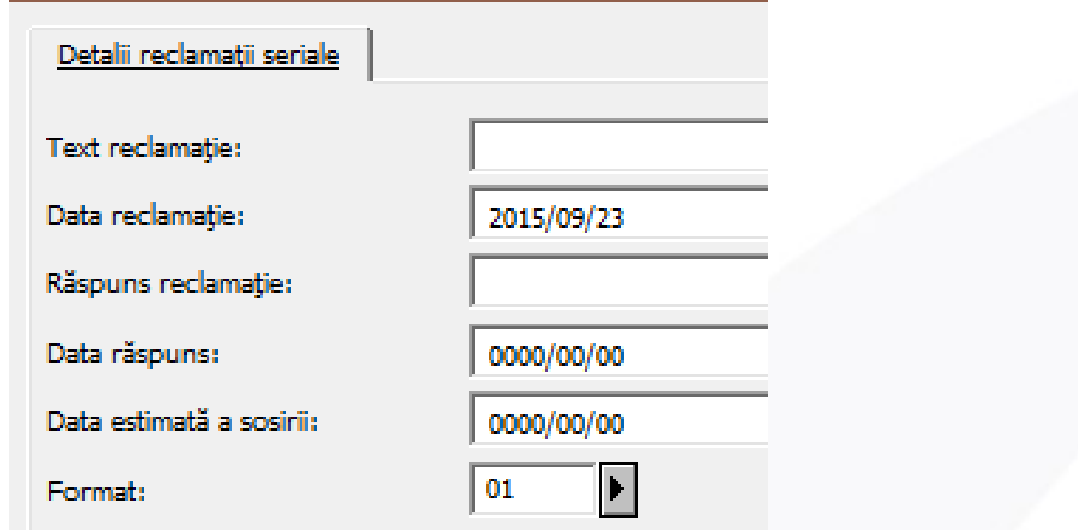

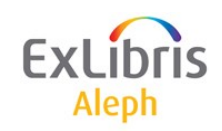

# **Reclamare cu servicii în lot (batch)**

• Tipărire scrisori reclamații (serial-44):

### Dear Sir/Madam,

The following item, which was expected to arrive by EDA: 30/05/2004 has not yet been received. Please send it immediately, or return this form with your comments.

Thank you in advance

### **Bibliographic** Information:

New review of social studies

### **Issue Information:**

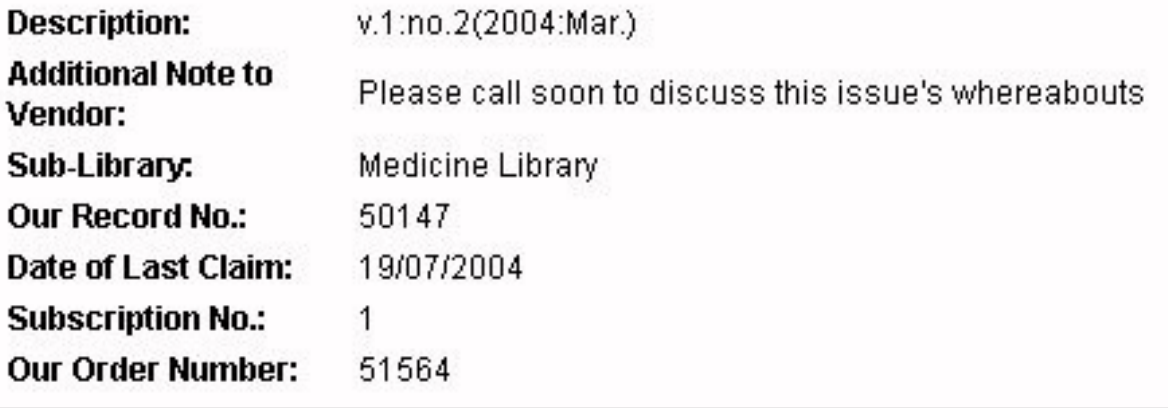

# **Reclamare comandă serial**

• Este posibil să reclamați și comenzile de seriale pentru care nu s-a primit nici un exemplar - service acq-19:

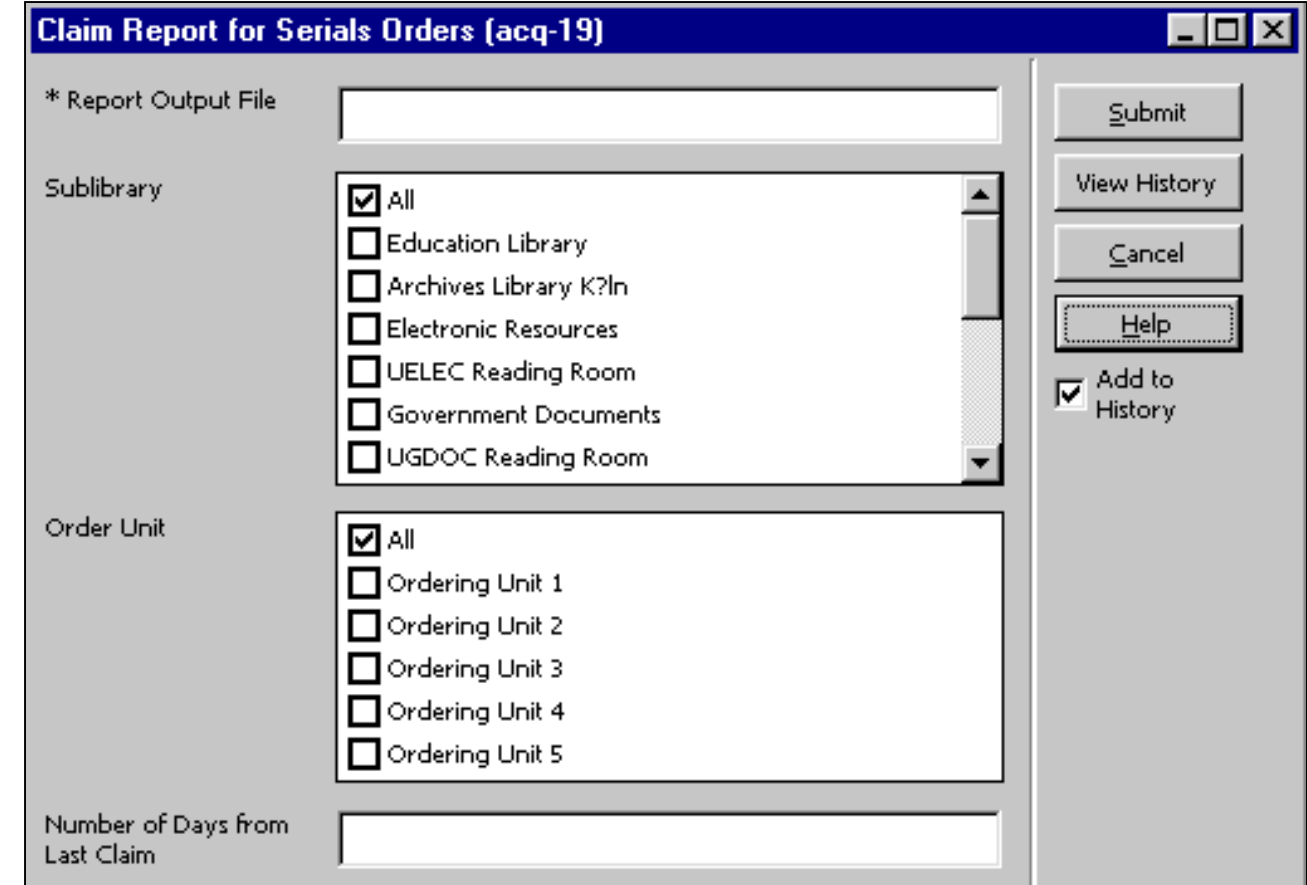

# **Teoria legării**

- Legarea în volum se face din nodul **Listă exemplare**.
- Procesul implică exemplarele selectate care sunt gata de a fi legate în volum\*, adunându-le (pe baza filtrului de filială) și crearea unui nou exemplar care reprezintă volumul legat.
- Exemplare legate nu vor mai exista în sistem, dar pentru fiecare se păstrează o înregistrare cu istoricul său.
- Procesul real de legare în volum (trimiterea la o legătorie etc.) poate fi de asemenea, monitorizat.
- \*Exemplarele nesosite și cele în împrumut nu pot fi legate.

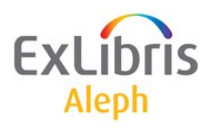

# **Legarea în volum**

- Din nodul **Lista Exemplarelor** , selectați oricare din exemplarele pe care doriți să le legați în volum și clic pe Legat/Anulat.
- Se va afișa fereastra **Lista exemplarelor pentru legat**.

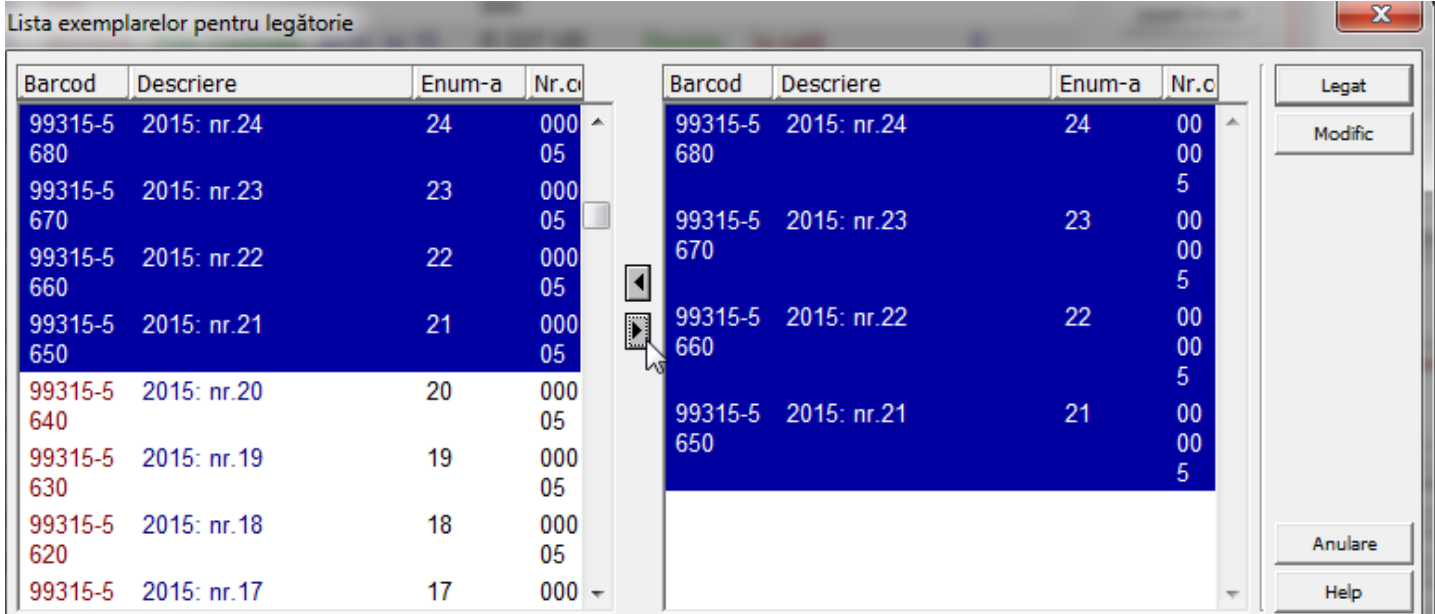

• Selectați toate exemplare ce vor constitui un volum, mutați-le cu săgeata în fereastra din dreapta și clic pe **Legat**.

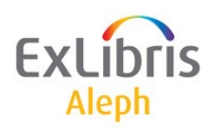

# **Legarea în volum**

- În panoul de jos se va afișa un formular de exemplar pentru noul volum legat – completați detaliile pentru noul volum (de ex. introduceți o nouă descriere a exemplarului).
- După salvare, Tipul materialului se va modifica automat în 'ISSBD' (pentru fascicule legate"), și i se va atribui un Statut de proces relevant (de ex. 'BD', setat într-un tabel).

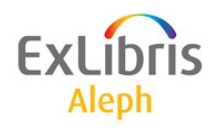

Obiectivul rapoartelor alertă este de a atenționa personalul cu privire la crearea volumelor revistelor care trebuie să examineze fasciculele pentru pregătirea de legare în volum.

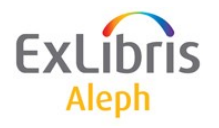

## Determinată de un set de reguli din tabelul **tab\_binding**

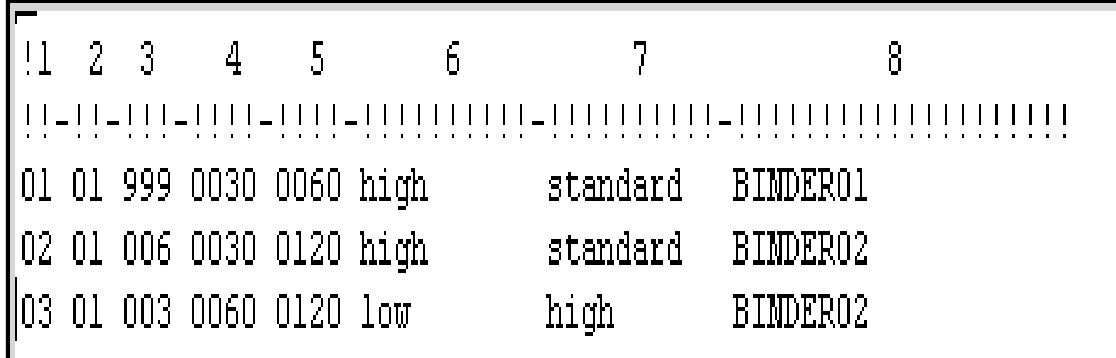

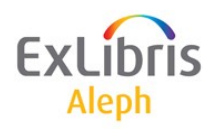

# **Politica de legare în volum a bibliotecii**

Politica de legare în volum a bibliotecii pentru fiecare abonament este setată în câmpul **Eliminare rutină.**

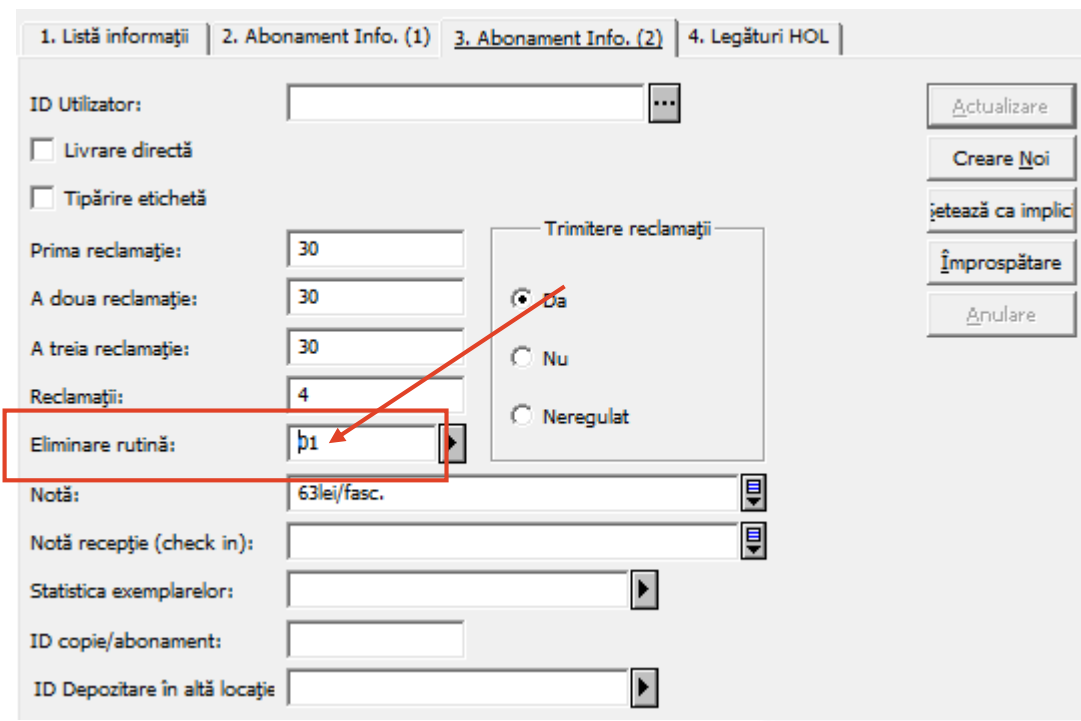

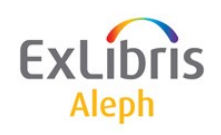

# **Raport atenționare legat (bind-01)**

• Acest serviciu generează un raport care trimite personalului notificări despre volumele și fasciculele revistelor pentru a fi examinate în vedera legării în volume. Ester primul din cele 2 servicii care ajută biblioteca în procesul de legare a periodicelor curente. Acest serviciu identifică titlul și volumele care, conform parametrilor setați de bibliotecă, sunt gata de dat la legat sau lăsate nelegate. Se pregătește un raport de tipărit care listează fiecare fasciculă relevantă și un fișier de ieșire care va fi utilizat ca intrare pentru serviciul "Notă pentru legarea serialelor" (bind-02), care este cel de-al doilea serviciu din cele 2 pentru legare.

# **Raport atenționare legat (bind-01)**

• Acest serviciu regăsește fascicule care îndeplinesc următoarele condiții:

Politica de legare în volum care a fost setată pentru abonament prin care fasciculele sunt legate (în câmpul Nelegate/Legate din formularul Info. Abonament). Fiecare politică derivă dintr-un set de reguli și parametrii așa cum sunt definiți în tabelul "tab\_binding" din biblioteca ADM. Parametrii de regăsire care sunt setați în acest serviciu când este trimis spre rulare.

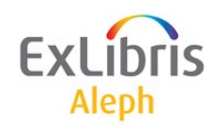

# **Raport atenționare legat (bind-01)**

• Opțiunea de creare a Trigger-elor poate fi utilizată pentru a crea o înregistrare trigger (Z104) pentru fiecare fasciculă inclusă în listă. Puteți utiliza ulterior lista Trigger-elor pentru a găsi fiecare fasciculă ușor. Pentru vă muta la înregistrarea relevantă, în lista Trigger-elor marcați rândul și faceți clic pe **Seriale**. Când mergeți înapoi în lista Trigger-elor înregistrarea selectată va fi încă marcată.

Acest serviciu este identificat în Batch Log și Batch Queue ca p\_bind 01.

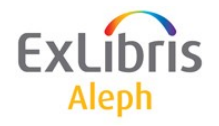

# **Notă legare serial (bind-02)**

• Acest serviciu generează un raport de tipărit, note de ridicare, cereri de rezervare pentru volumele care se consideră a fi gata de trimis la legat.

Acest serviciu regăsește dintr-un fișier de intrare fasciculele care se potrivesc următoarelor condiții:

Politica de legare în volum care a fost setată pentru abonament prin care fasciculele sunt legate (în câmpul Nelegate/Legate din formularul Info. Abonament). Fiecare politică derivă dintr-un set de reguli și parametrii așa cum sunt definiți în tabelul "tab binding" din biblioteca ADM.

# **Notă legare serial (bind-02)**

• Parametrii de regăsire setați în acest serviciu când este trimis spre rulare. Raportul tipărit conține o listă a titlurilor și volumelor care sunt gata de legat, listând fiecare fasciculă relevantă. Nota de ridicare este pe volum și include lista fasciculelor volumului. Rezervarea pe fiecare fasciculă previne ca acestea să fie împrumutate după ce sunt identificate ca fiind "gata de legat".

Acest serviciu este identificat în Batch Log și Batch Queue ca p\_bind\_02

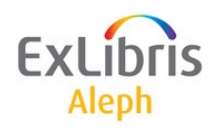

- Identifică titlurile și volumele care sunt gata pentru a fi legate în volum sau a fi lăsate nelegate
- Pregătește un raport care listează fiecare fasciculă ce se consideră a fi gata de legat.

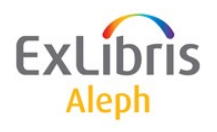

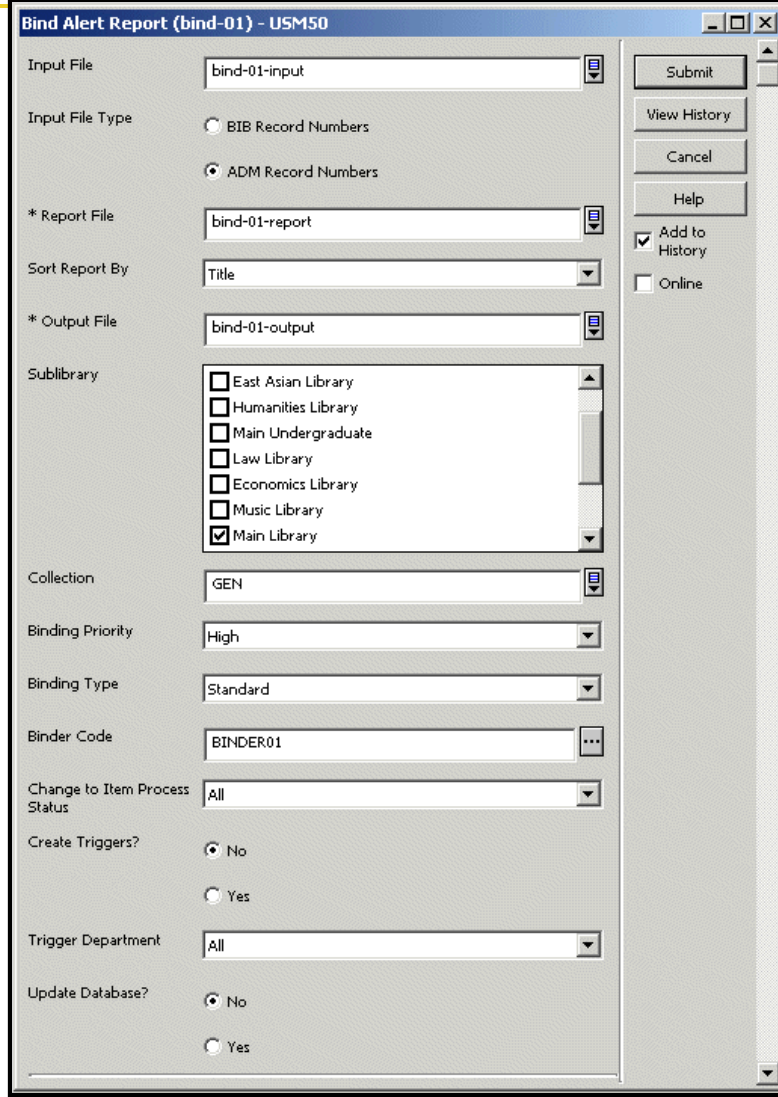

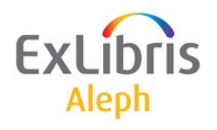

Înregistrările abonamentelor din baza de date sau dintr-un fișier imput sunt filtrate după filială și colectie

Pentru fiecare abonament filtrat, valoarea câmpului Eliminare rutină (Discard/Binding) este regăsită și comparată cu setul de parametrii din regula de legare în volum echivalentă din tab\_binding.

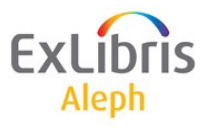

În regula relevantă de legare, dacă parametrii: Prioritate, Tip, Legătorie, se potrivesc cu setul de parametrii din serviciu, fasciculele sunt examinate pentru pregătirea de legat.

Se ține cont și de valorile de Întârziere sau Întârziere EDA setate în regula de legare relevantă.

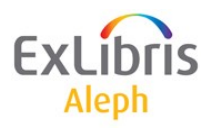

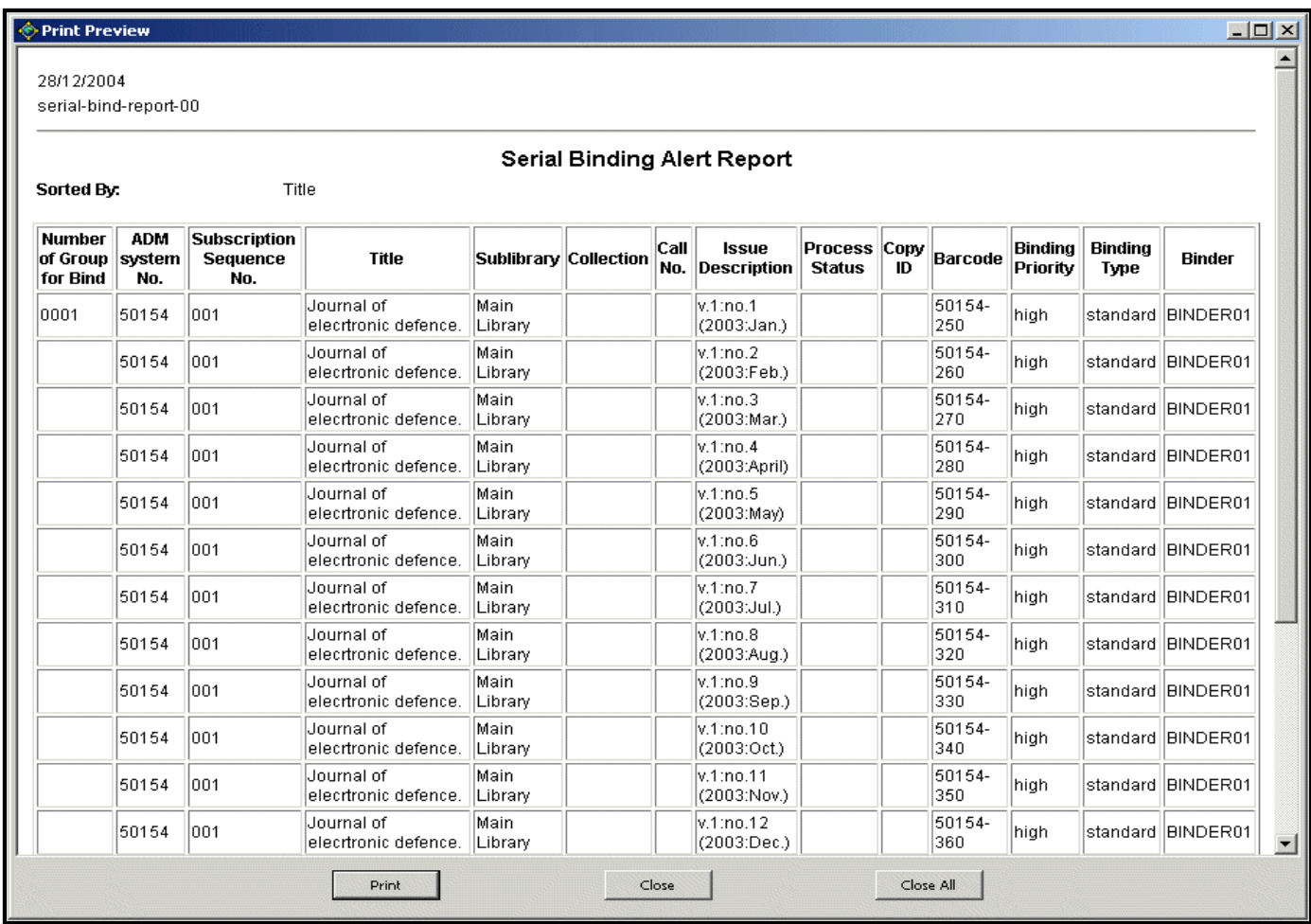

ExLi Aleph

# **Notă legare serial (bind-02)**

Pentru volumele și fasciculele considerate gata pentru legare se produce:

- Un raport tipărit
- Notă de ridicare pentru fiecare volum
- Cereri de rezervare pentru fiecare fasciculă.

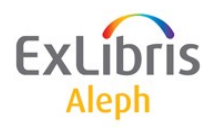

# **Notă legare serial(bind-02)**

- Fișierul de intrare conține grupuri de fascicule care sunt considerate gata de legat.
- Serviciul regăsește politica aferentă de legare pentru fiecare grup de fascicule.
- Politica de legare regăsită se potrivește cu parametrii de regăsire introduși.

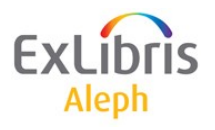

# **Notă legare serial (bind-02)**

- Dacă s-a găsit potrivirea, statutul de proces pentru fiecare fasciculă din grup se potrivește cu parametrul echivalent introdus în serviciu.
- Grupurile care trec de această filtrare:
	- Sunt listate în raport.
	- Se generează nota de legare pentru fiecare volum.
	- Se înregistrează cererea de rezervare pentru fiecare fasciculă.

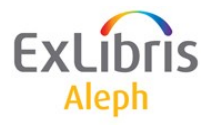

# **Serial Binding Slip (bind-02)**

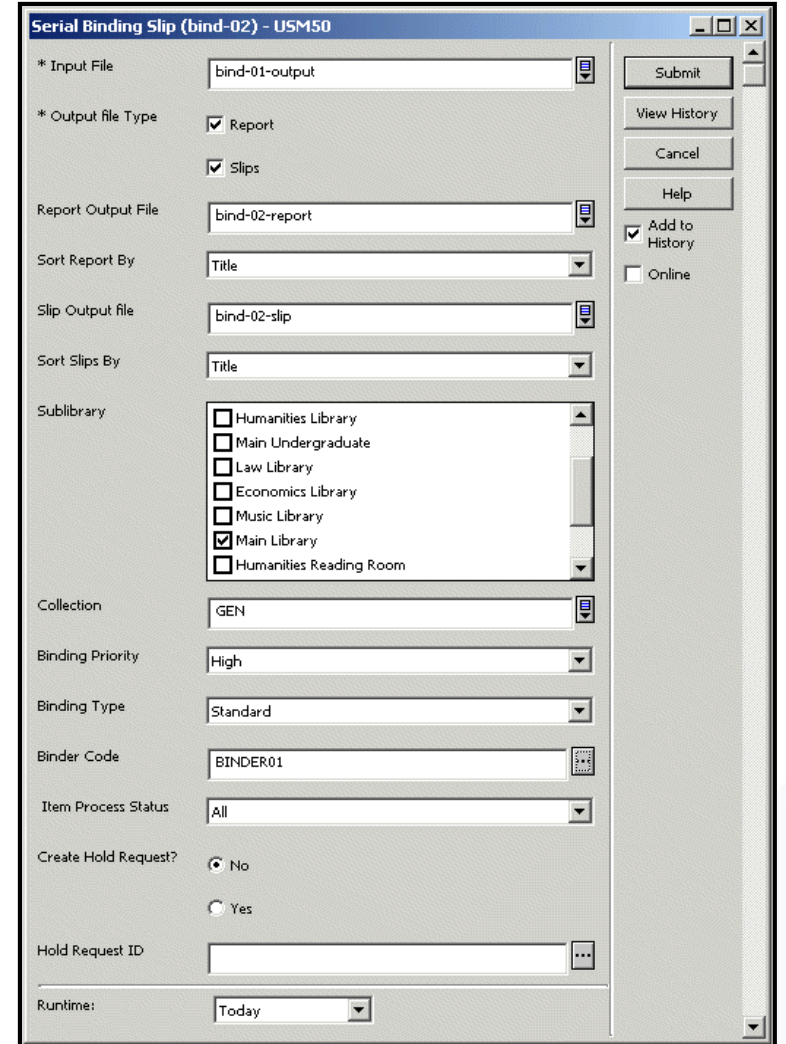

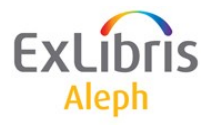

# **Notă legare serial (bind-02)**

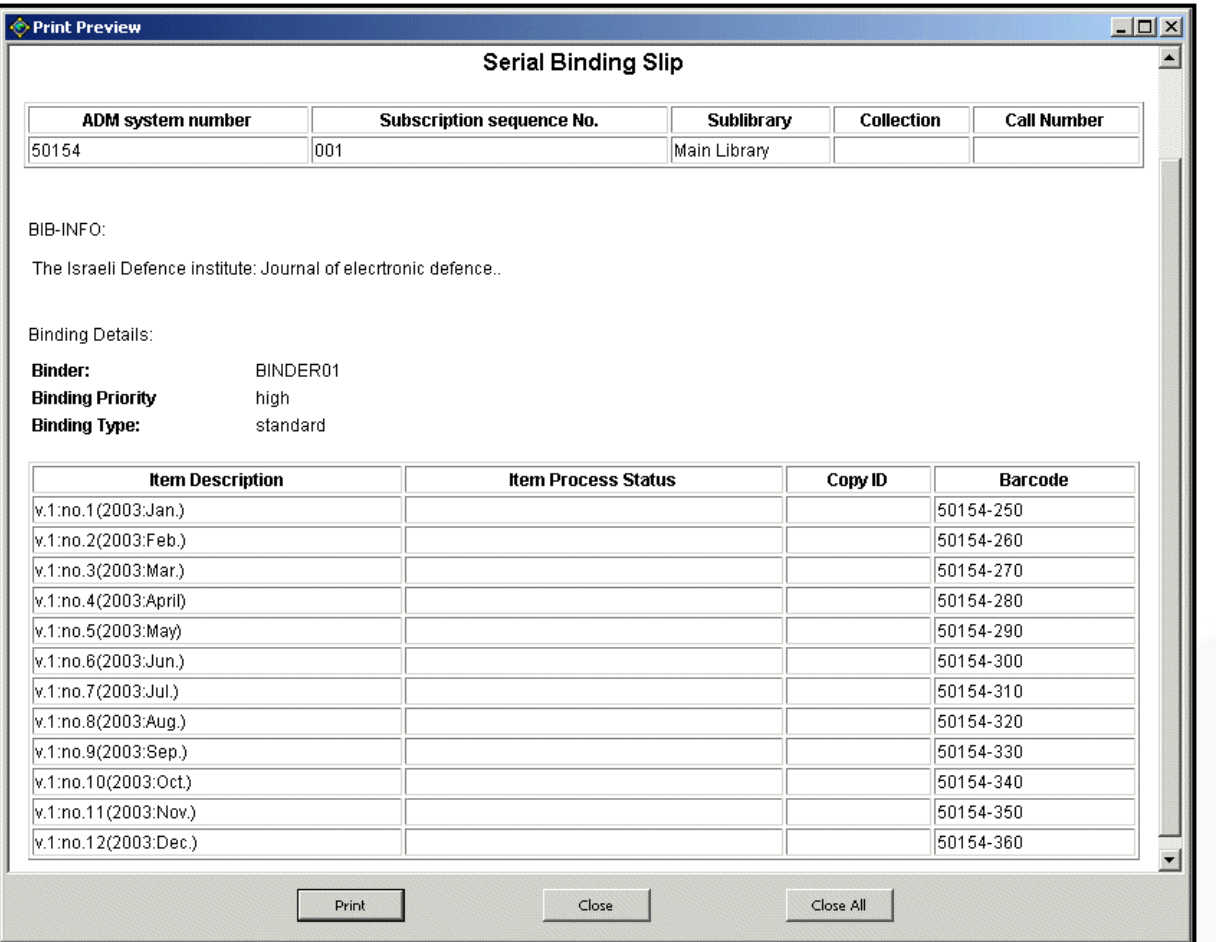

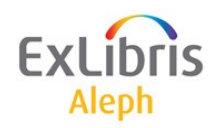

# **Legarea în volum ca circulație**

- Volumele legate pot fi 'împrumutate' la legătorie (definită ca utilizator) pe durata procesului de legare în volum.
- Starea tabelului *tab15* al sistemului va determina dacă utilizatori pot sau nu vedea volumele legate în OPAC și dacă pot plasa o cerere/rezervare în timp ce se află la legătorie.

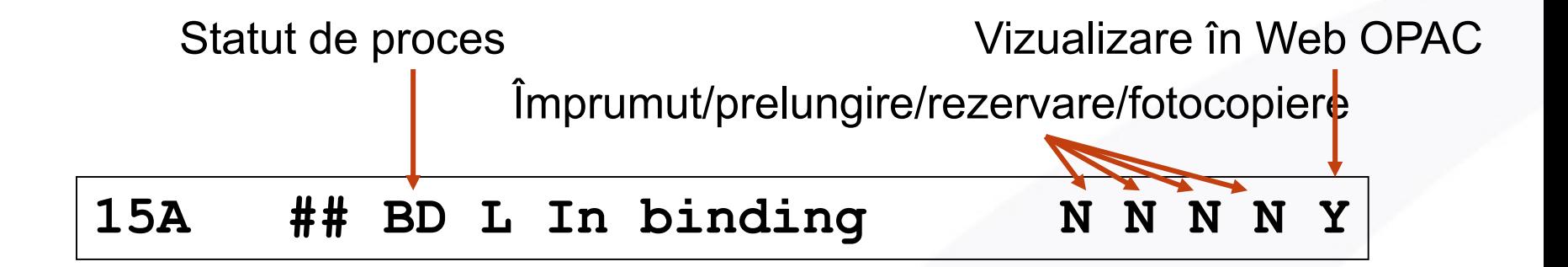

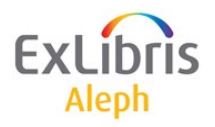

# **Statute de proces**

În *pc\_tab\_exp\_field.eng* se pot defini ca statutele de proces de mai jos să apară în lista derulantă din care să se poată alege:

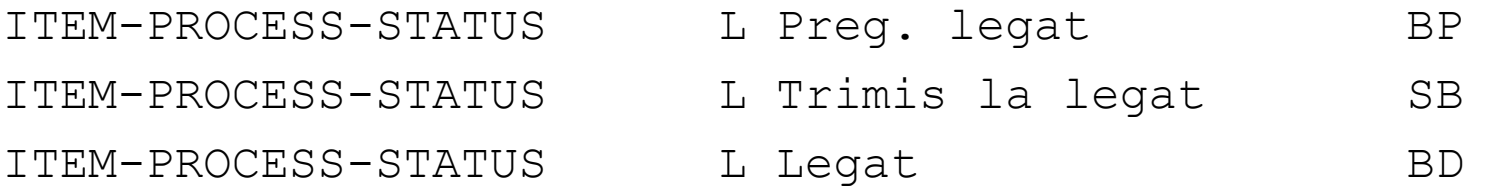

### *tab15*

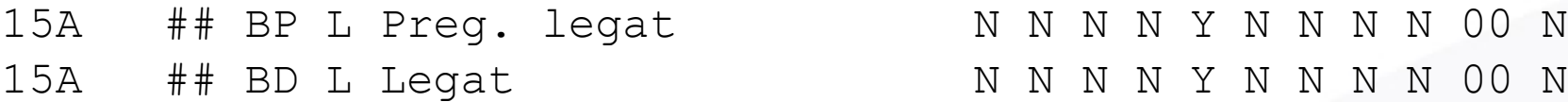

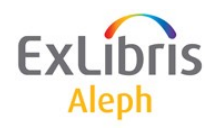

# **Statute de proces (tab42)**

- Controlează *actualizarea automată a câmpului statut de proces* din înregistrarea exemplarului
- Actualizarea automată este declanșată de diferite acțiuni sau schimbări din modulele de Achiziții, Seriale și Exemplare.
- Lista diferiților declanșatori (acțiuni de procesare) care pot afecta statutul de proces al exemplarului pot fi găsiți în explicațiile de la începutul tabelului *tab42*.

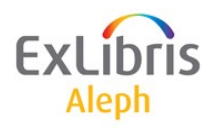

# **Statutele de proces (tab42)**

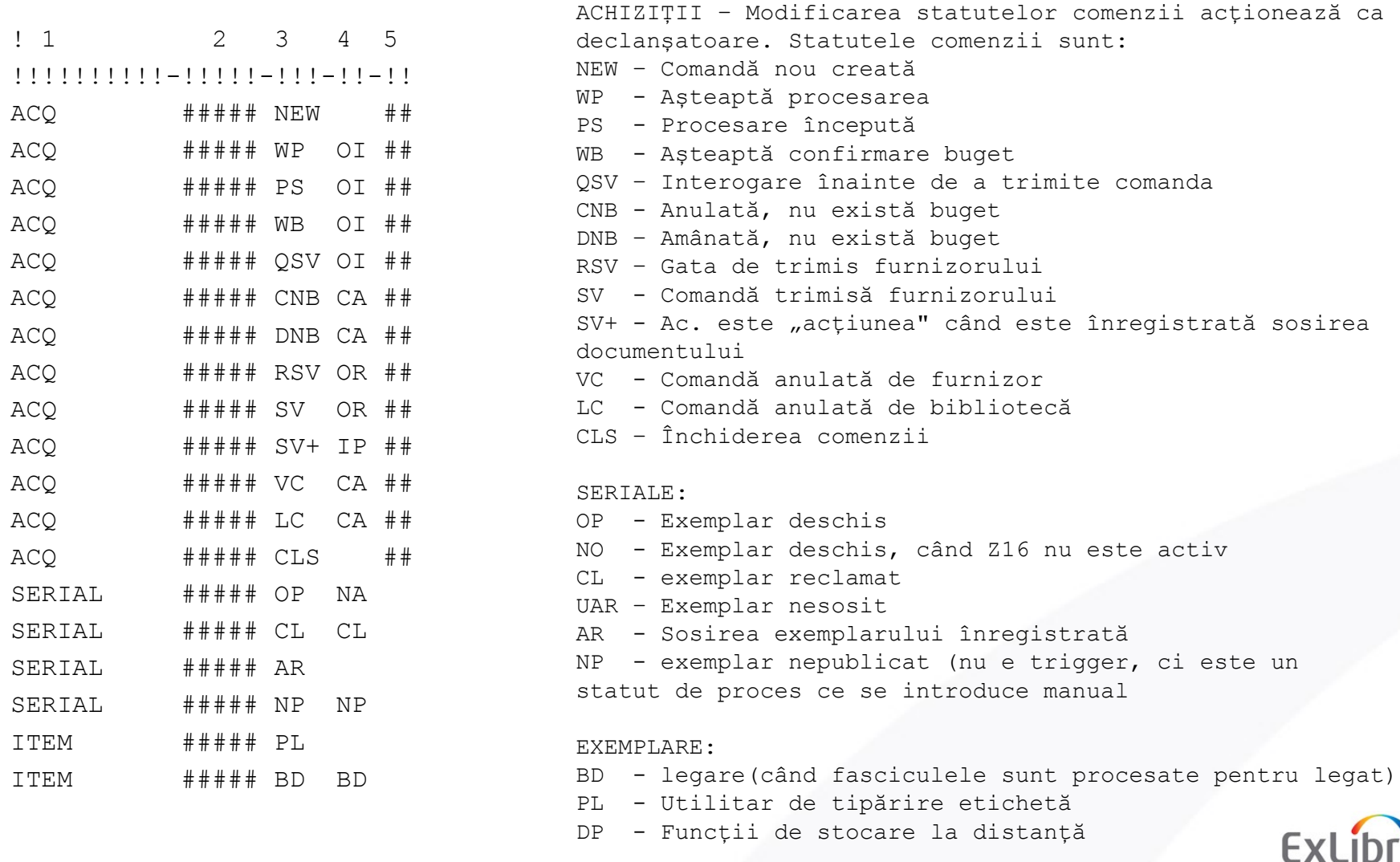

Aleph

# **Documentație suplimentară**

- Ex Libris Documentation Center, [www.exlibrisgroup.com/docportal](http://www.exlibrisgroup.com/docportal)
- [http://knowledge.exlibrisgroup.com/Aleph/Product\\_D](http://knowledge.exlibrisgroup.com/Aleph/Product_Documentation) ocumentation
- unde se găsește următoarea documentație:
	- ALEPH Version 20 Release Notes
	- **ALEPH Version 20 User Guide**
	- ALEPH Version 20 System Librarian Guide
	- ALEPH Version 20 Configuration Guide
- Documentația ALEPH Version 20 Oracle Tables este disponibilă la cerere.
- http://www.exlibrisgroup.com/category/F\_A omanian

# **Mulțumesc!**

[doina.ostafe@ex-lh.hu](mailto:doina.ostafe@ex-lh.hu)

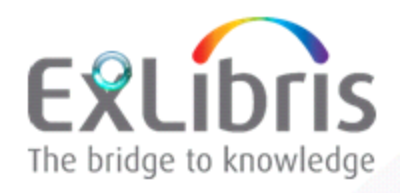

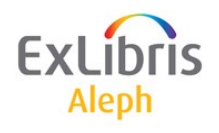